## **HiP**

Tuomas Lukinmaa, Kari-Pekka Koljonen, and Marius Sundbakken.

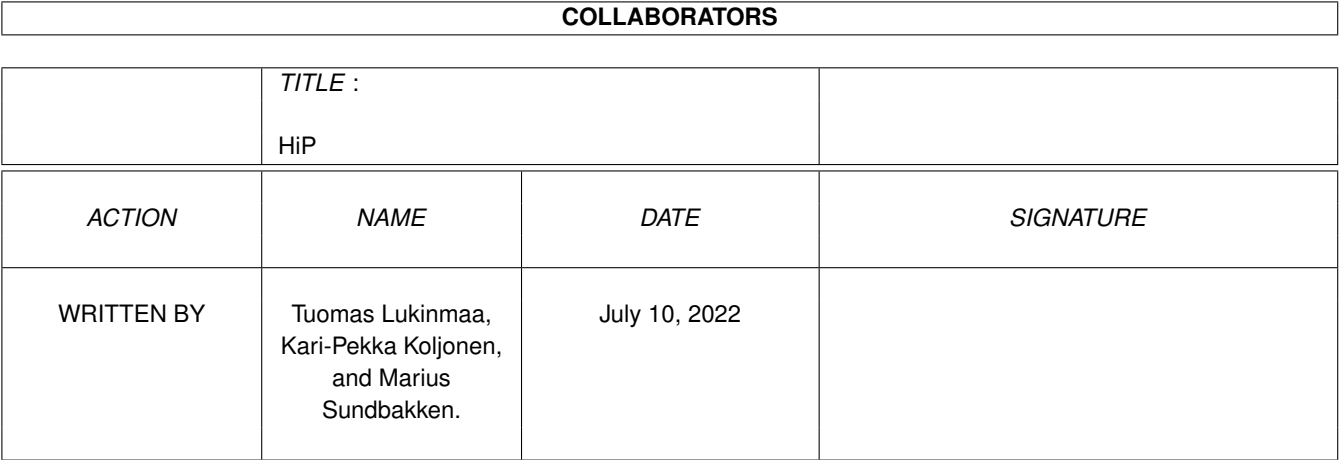

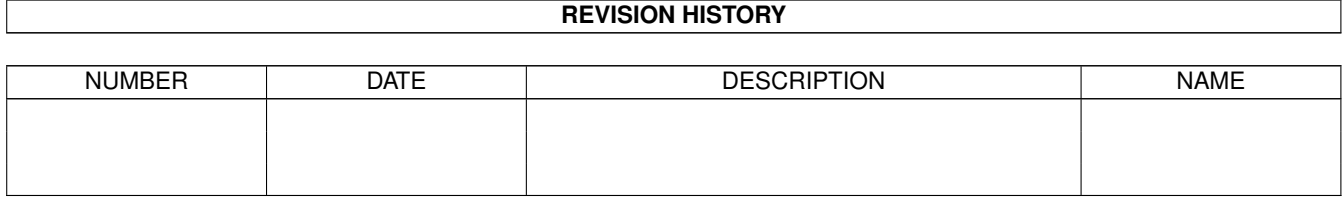

#### HiP iii

# **Contents**

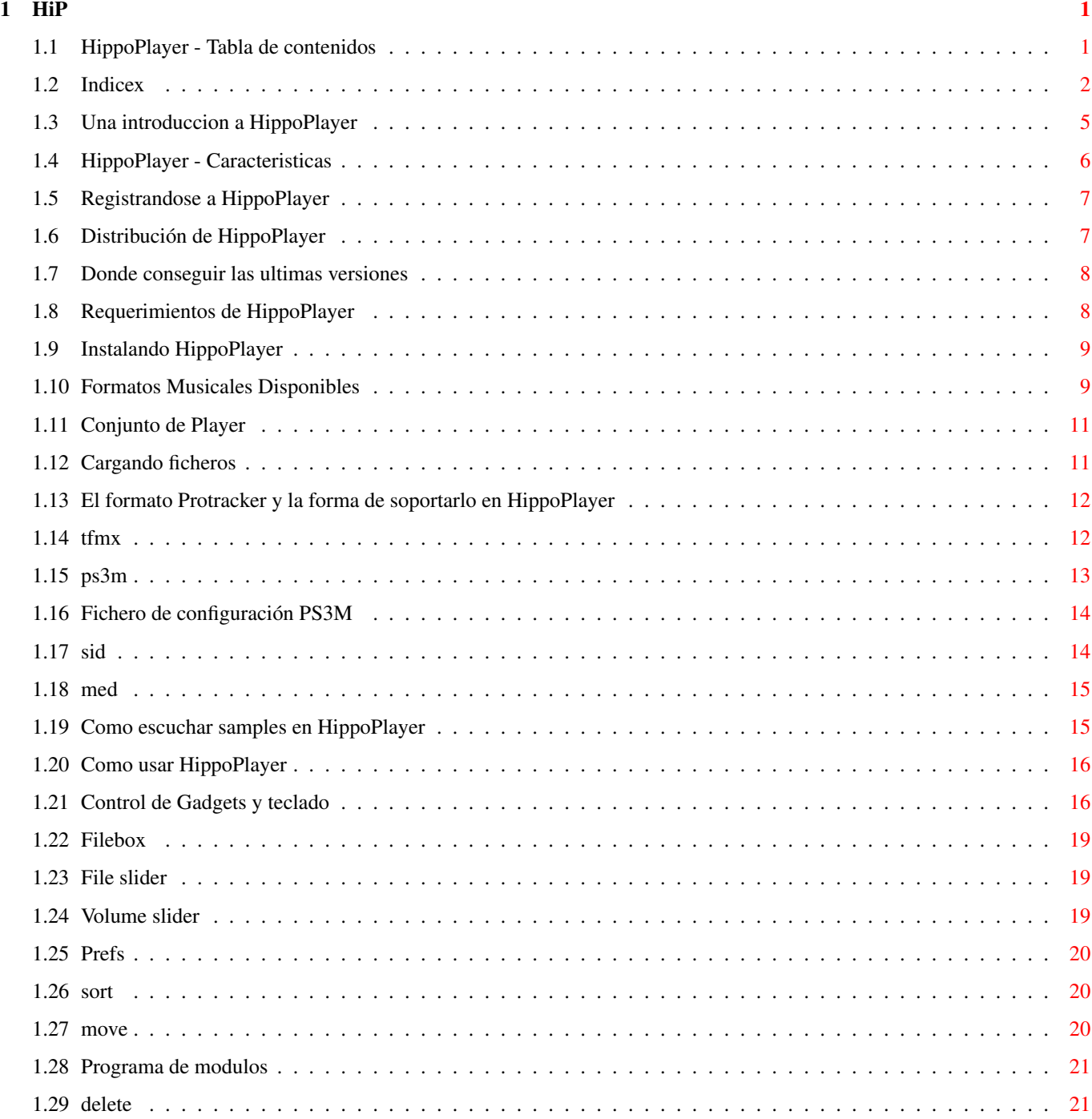

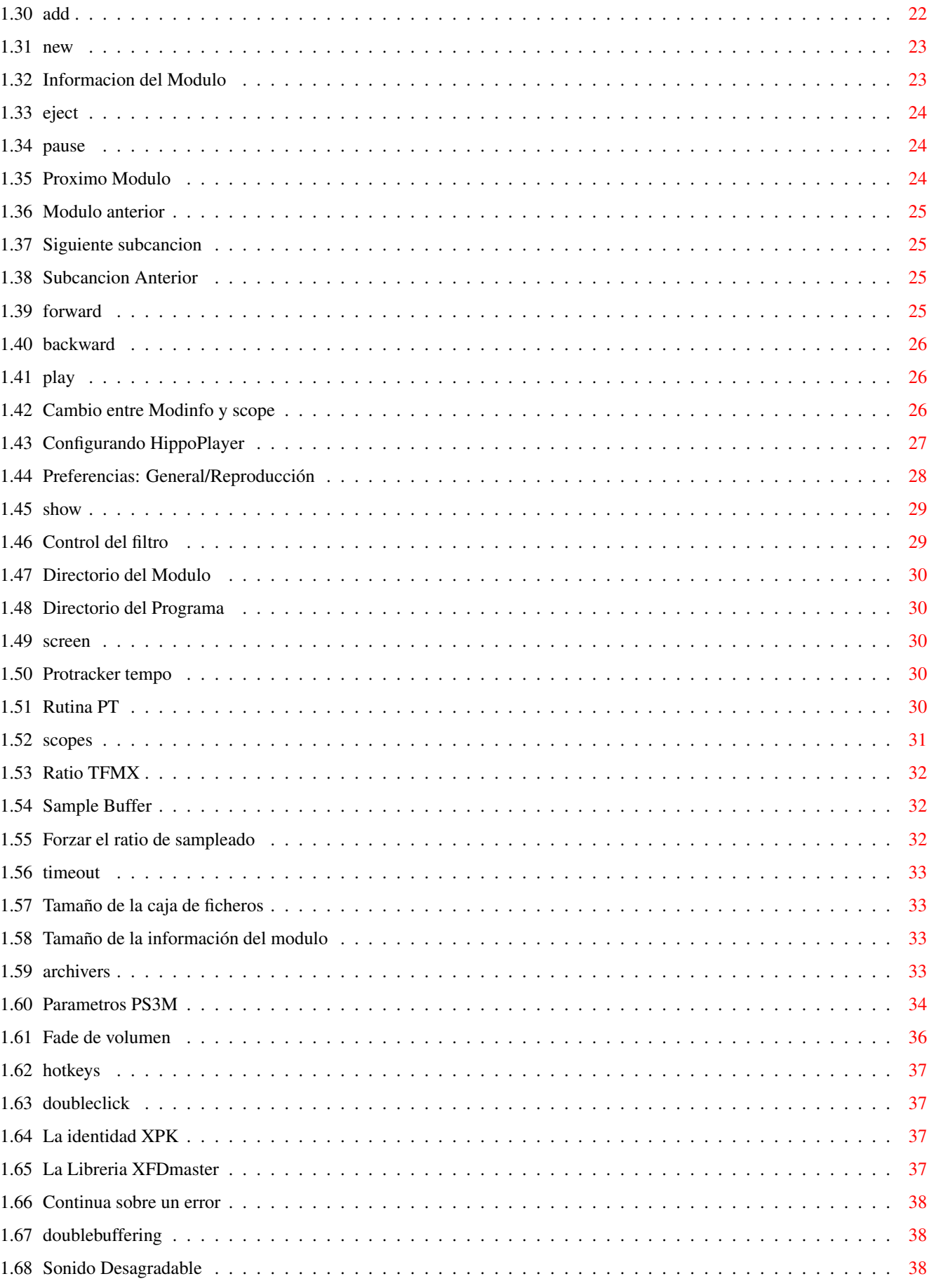

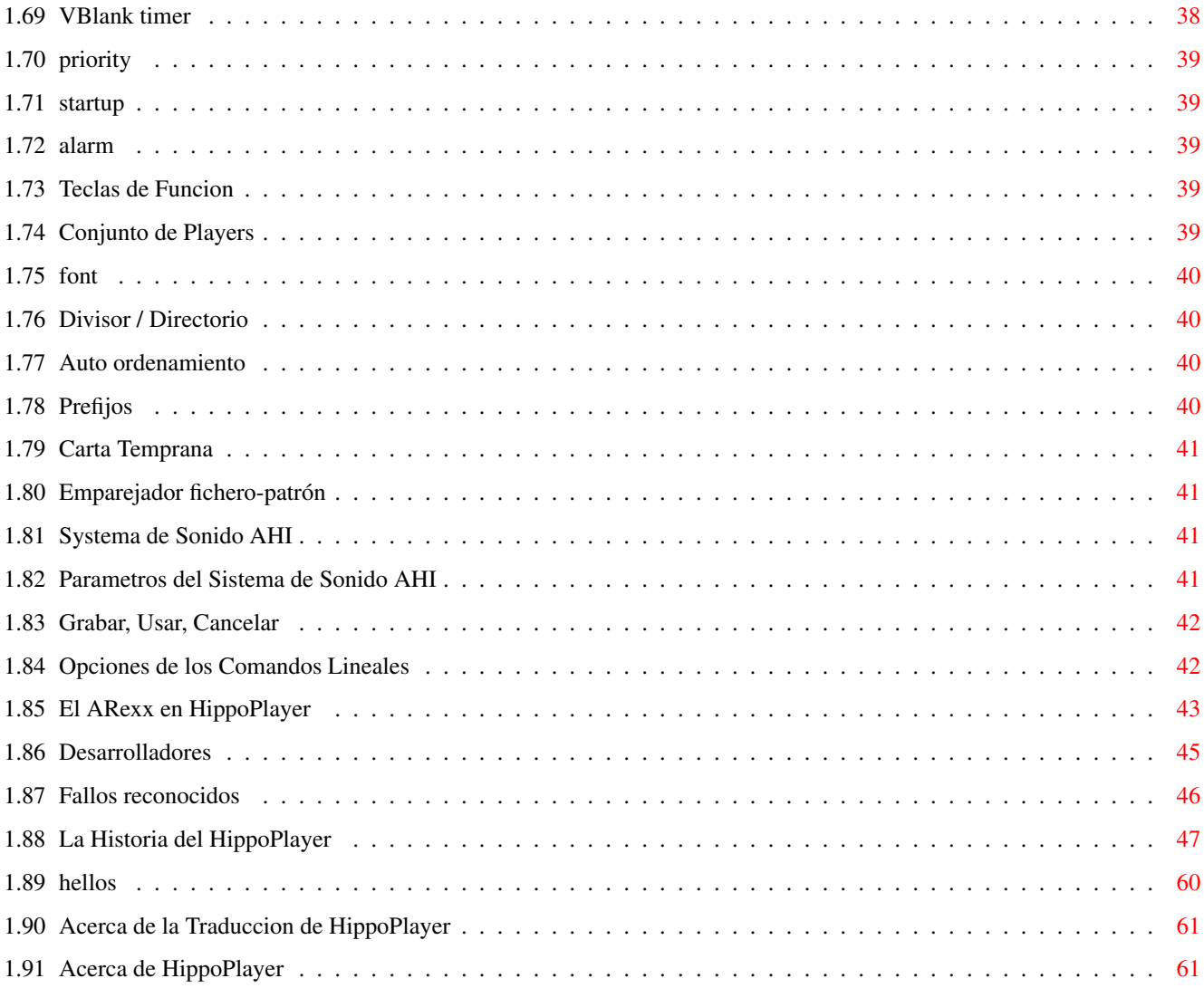

## <span id="page-5-0"></span>**Chapter 1**

## **HiP**

## <span id="page-5-1"></span>**1.1 HippoPlayer - Tabla de contenidos**

\*\* Hippopotamus Design Presenta: \*\*

HippoPlayer v2.38

Copyright © 1994-1997 K-P Koljonen \*\* SHAREWARE \*\*

HippoPlayer (HiP) es un reproductor de modulos multiformato para el Amiga, el cual trabaja perfectamente bajo Kickstart 1.2 y tiene todas, e incluso más opciones que otros reproductores que requieren Kick2.0+ para funcionar.

> Introduccion Como usarlo Caracteristicas Distribucion Fallos reconocidos Como Registrarse Historia Requerimientos Donde conseguir HiP Instalacion Formatos musicales Saludos

PS3M Acerca de ... AHI Traducción Conjunto de Players Cargando ficheros Indice Documento guide original modificade del documento de Tuomas ← Lukinmaa, versión mejorada por Marius Sundbakken, versión final por K-P Koljonen. Traducido al castellano por Humphrey / Centolos.

## <span id="page-6-0"></span>**1.2 Indicex**

```
Acerca de HippoPlayer
Añadir
AHI
AHI, configuracion
Alarma
Archivadores
ARexx interface
Auto sort
Borrar
Caja de ficheros
Caja de ficheros, tamaño
Caracteristicas
Cargando ficheros
Comandos lineales, opciones
Configurando
Conjunto de Players
```
Continua sobre error Corte de Prefijo Desarrolladores Directorio del programa Distribucion Divisor / directorio Doble buffer Doble click Early load Eject Emparejador fichero-patron Fade de volumen Fallos reconocidos Ficheros, slider Filtro, control Formatos musicales Forzar ratio de sampleado Gadgets & teclado Grabar, usar, cancelar Historia Hotkeys Instalacion Introduccion Ultimas versiones Letra MED Modinfo/scope Modulo, directorio Modulo, información

Modulo, tamaño de información Modulo, programa Mover Nasty audio Nuevo OctaMED/OctaMED SoundStudio Pantalla Pause Play Preferencias: Conjunto de Players Preferencias Preferencias, boton Preferencias: Play Previo Prioridad Protracker Protracker tempo PS3M PS3M configuracion PS3M parametros PT rutina Registrandose Requirimientos Retroceso Salto hacia delante Saludos Sample buffer Samples de Sonido

Scopes Show SID Siguiente Siguiente modulo Sort Subcancion Previa Startup Teclas de Funcion TFMX TFMX ratio Timeout Uso VBlank timer Volumen, slider XFDmaster library XPK, identificador

#### <span id="page-9-0"></span>**1.3 Una introduccion a HippoPlayer**

#### Introduccion

Una de las razones principales por la cual comencé a crear este programa era que por entonces no había ningún buen reproductor compatible con la Kick1.3, o no conocía alguno (esto era en 1994 cuando tenía un A500). La otra razón era que mi buen amigo Jarno Paananen (Guru/Sahara Surfers) hizo una rutina para los modulos en formato Screamtracker ]I[, y yo busqué un buen Interface para ella.

El objetivo era hacer un buen reproductor de modulos que trabajara en cualquier configuración de Amiga y que tuviera un montón de opciones utiles. Para ganar velocidad, que fuera de pequeño tamaño y usara poca memoria, HiP fue programado en ensamblador por completo. El proyecto HippoPlayer comenzó un 5.2.1994.

"Los recién llegados huirán despavoridos" dijo Nemesis1 ("Newcomers will run screaming away"). Al principio HiP parecía complicado. Aprender a usar HiP debío ser un gran esfuerzo :) ...

HiP es un buen soporte para modulos Screamtracker ]I[, Fasttracker 1 & 2, Taketracker y Multitracker (todos ellos seran referidos como PS3Ms ), lo que significa que tu puedes oirlos en un Amiga 68000 con buena calidad. Todos son reproducidos por la famosa rutina de Guru. Hip fue el segundo (¿o quizás el tercero?) programa en usar las rutinas PS3M después del propio player de Guru.

### <span id="page-10-0"></span>**1.4 HippoPlayer - Caracteristicas**

Algunas caracteristicas de HippoPlayer

- · Screamtracker ]I[, Fasttracker 1 & 2, Taketracker, Multitracker, 1 a 32 canales
- ·

·

Emulacion SID por Håkan Sundell & Ron Birk (trabaja incluso bajo kick1.2)

Modulos TFMX , normales y los de siete canales

- · Un montón de samples de 4 a 8 canales y formatos musicales sinteticos
- · Facil de usar y con un bonito interface 3D
- · Control total vía teclado
- · AppWindow, arrastra los modulos dentro de la ventana
- · ARexx
- · Soporta Pantalla publica
- · Multitarea interna
- · Carga y descomprime ficheros XPK, FImp, PowerPacker, LhA, LZX y Zip HippoPlayer ha sido probado en:

A500/000/7MHz, kick 1.2, 0.5+0.5M memoria (mi viejo Amiga) A500/000/7MHz, kick 1.3, 0.5+0.5M memoria A500/000/28MHz, kick 3.1, 1+2M memoria A1200/020/14MHz, kick 3.0, 2+0M memoria A1200/030/28MHz, kick 3.0, 2+4M memoria (mi Amiga) A1200/030/50Mhz, kick 3.0, 2+4M memoria A4000/040/25MHz, kick 3.1, 2+8M memoria

```
HippoPlayer ha sido/esta siendo desarrolado en:
v1.00-v1.25 A500/010, Kickstart 1.3/3.1, 1+2M memoria, HD
v1.27-v1.40 A1200/020, Kickstart 3.0, 2+0M memoria, HD
```
v2.00-v?.?? A1200/030, Kickstart 3.0, 2+4M memoria, HD

#### <span id="page-11-0"></span>**1.5 Registrandose a HippoPlayer**

.

#### Como Registrarse

HippoPlayer es shareware y copyright © 1994-96 K-P Koljonen.

Comencé a crear HippoPlayer un 5.2.1994, y desde entonces estoy gastando incontables horas programando y depurando, intentando satisfacer todas las demandas de los usuarios. Entiendelo, no esta siendo facil o divertido, ¡porque es un duro trabajo!

Pero si te gusta usar HiP y te gustaría animarme a continuar desarrollandolo y quieres ayudarme como sea posible (¡Solo soy un pobre estudiante! ;), deberías considerar realmente el registrarte.

Para registrarse, envía un disco y algo de dinero a mi dirección

¡Recuerda poner tu dirección! y ¡¡ENVIA UN DISCO!!

La cantidad de dinero necesaria para registrate en diferentes monedas: FIM: 40 CAD: 12 DEM: 14 GBP: 6 NOK: 57 SEK: 60 USD: 9

Estas son las cantidades exactas equivalentes a 40 FIM más o menos porque no me permiten cambiar monedas. El resto de monedas usadas en Europa tambien pueden utilizarse.

Recibiras el disco con la ultima version de HiP y la key file, lo que significa que no puedes intercambiarla (aunque cada uno hace lo que quiere). Pero es exclusivamente para tu uso personal. Esta key podrá trabajar con futuras versiones también.

También es posible registrarse por E-Mail. Envia el dinero por correo normal (no haría falta por tanto el disco) y yo te enviaré la key file.

¡No hay diferencias en el funcionamiento del programa entre la versión registrada y la no registrada!.

Soporta el sofware de calidad, registrate!.

#### <span id="page-11-1"></span>**1.6 Distribución de HippoPlayer**

#### Distribucion

HippoPlayer puede ser distribuido libremente siempre que todos los ficheros estén incluidos e inalterados. No esta permitido su distribución comercial sin permiso del

autor .

Las revistas "de papel" que deseen poner HiP dentro de uno de sus discos de portada deberán enviarme el numero correspondiente de la revista en la cual se publique de manera gratuita.

#### <span id="page-12-0"></span>**1.7 Donde conseguir las ultimas versiones**

Como y donde conseguir las ultimas versiones

Los internautas pueden ir y coger HiP de http://kalahari.ton.tut.fi/~k-p

Alli encontraran disponibles versiones beta publicas.

 $-$ 

Todos los que tengan acceso a aminet pueden ir y bajarse HiP desde mus/play/hippoplayer.lha.

 $---$ 

Puedes intentarlo también en JuJu mAgicBoArD. Pregunta a los miembros de Zymosis por los numeros.

#### <span id="page-12-1"></span>**1.8 Requerimientos de HippoPlayer**

#### Requerimientos

Hardware: Cualquier Amiga con algo de memoria y Kickstart 1.2 o superior. Software: reqtools.library (alguna version) En este paquete hay una versión de la reqtools.library para Kick1.3. El siguiente sofware no es necesario, pero si recomendable: Segun quieras ... Necesitaras ... ------------------------------------------------------------------ Usar el sistema de sonido AHI instalar el sistema de sonido AHI :) Cargar ficheros XPK xpkmaster.library y alguna sublibreria Cargar ficheros PowerPacker powerpacker.library

Cargar ficheros lha, lzx y zip echa un vistazo a los archivadores Cargar otro tipo de ficheros comprimidos tener la xfdmaster.library Escuchar Modulos SID PlaySID.library Escuchar Modulos MED 4 canales medplayer.library v6+ Escuchar Mods MED 5 a 8 canales octaplayer.library v6+ Escuchar mods SoundStudio 1-64c octamixplayer.library V7+ Escuchar mods MusicLineEditor mline.library Las librerias de reproducción de modulos puedes encontrarlas en el paquete. reqtools.library y powerpacker.library son copyright de Nico François. xpkmaster.library es copyright de Urban Dominik Müller.

PlaySID.library es copyright de Per Håkan Sundell y Ron Birk. medplayer, octaplayer y octamixplayer libraries son copyright de Teijo Kinnunen. xfdmaster.library es copyright de Georg Hörmann. AHI audio system es copyright de Martin 'Leviticus' Blom. mline.library es copyright de Christian Cyréus & John Carehag.

## <span id="page-13-0"></span>**1.9 Instalando HippoPlayer**

#### Instalacion

· Copiar HiP y alguno de los ficheros de información donde quieras tenerlos.

- · Copia el fichero HippoPlayer.group dentro del directorio S: o define el lugar en el que quieras que esté en las preferencias
- · Copia el fichero HippoPlayer.PS3M dentro de S:.

·~Copia la reqtools.library en LIBS:

.

Nota: Si ya tienes la reqtools.library instalada, deberías mirar que versión tienes y la que se incluye en este paquete. Podrías tener una versión superior en tu directorio LIBS:

#### <span id="page-13-1"></span>**1.10 Formatos Musicales Disponibles**

Formatos Musicales Disponibles

Explicacion de la lista:

```
Stop/Continua = 1 - La musica puede pararse y continuarla después.
Multiples canciones = 2 - Modulos que contienen mas de una canción.
Volumen = 3 - El Volumen puede ser controlado.
Detección del Final = 4 - El final de la canción puede ser detectado.
Forward/backward = 5 - Puedes avanzar y retroceder en la canción.
```
CIA fast forward = 6 - Toca 2 o 4 veces más rapido con el botón izq/der y el gadget '>' Soporte AHI  $= 7 -$  La musica puede ser escuchada a traves del sistema de sonido AHI . Los formatos marcados con una estrella ('\*') tienen la rutina dentro del mismo modulo . No puedo garantizar que trabajen bien o no. Esta es también la razón por la que no están en el fichero conjunto de players. Rutina 1234567 Autor -------------------------------------------------------------------- Rutinas en construccion David Whittaker  $xx--x-*$  David Whittaker<br>Delta Music v2.0  $x-x--x-*$  Bent Nielsen Delta Music v2.0 <br>
Fred XX---X-\* Frederic Hahr xx---x-\* Frederic Hahn & JC Hippel  $xx---x-*$  Jochen Hippel<br>Maniacs of Noise  $xxx---x$ Maniacs of Noise  $xxx--x-*$  Maniacs of Noise<br>Mark II  $x---x-*$  Cachet Software x----x-\* Cachet Software  $MED 1-64c$ xx-xx-- Teijo Kinnunen Music Assembler  $x-x-x-$  Oscar Giesen & Marco Swagerman MusiclineEditor xxx---- Christian Cyréus & John Carehag Old Soundtracker xxxxxx- K-P Koljonen Protracker xxxxxxx K-P Koljonen SID xx--x-- Håkan Sundell & Ron Birk SIDMon v1.0 x----x-\* Reiner van Vliet Sonic Arranger -x------\* Carsten Schlote Rutinas dentro del fichero conjunto de player BP SoundMon v2.0 x-xxxx- Brian Postma BP SoundMon v3.0 (v2.2?) x-xxxx- Brian Postma DIGI Booster X-xxx-- Tomasz Piast (Tap) Fasttracker 1 x-xxx-x Jarno Paananen Fasttracker 2 x-xxx-x Jarno Paananen Future Composer v1.0-v1.4 x-xx-x- SuperSero (de the Superions) Hippel-COSO xxxx-xx Jochen Hippel Samples IFF 8SVX/RIFF WAVE/AIFF x-xx--- K-P Koljonen JamCracker  $x--x-x-$  M. Gemmel Multitracker x-xxx-x Jarno Paananen Oktalyzer --xx--- Armin Sander Taketracker x-xxx-x Jarno Paananen TFMX xxxxx-- Chris Hülsbeck TFMX 7ch xxxxx-- Chris Hülsbeck & Jochen Hippel The Player 6.1A x-x---- Jarno Paananen

THX Sound System xxxx--- Martin Wodok (Dexter/Abyss) Screamtracker 3 x-xxx-x Jarno Paananen

#### <span id="page-15-0"></span>**1.11 Conjunto de Player**

Conjunto de Player

El conjunto de Players (HippoPlayer.group) es un fichero consistente en las

no incluidas en el programa principal. La razón de esto es ← por

el movimiento de estas rutinas dentro de ficheros separados, que provocan que la memoria se reduzca de unos 40 a 50 kb. No demasiado, debes pensar, pero tal vez sea mejor prevenir algunas acciones que influyan en las maquinas/situaciones con poca memoria.

Puedes decidir donde debe buscar HippoPlayer el fichero conjunto de players dentro de las

preferencias

.

rutinas

#### <span id="page-15-1"></span>**1.12 Cargando ficheros**

Cargando ficheros

Normalmente todos los modulos seran cargados en memoria CHIP.

Los siguientes formatos pueden ser reproducidos desde memoria FAST y seran cargados allí, si esto es posible: - SID - PS3M - TFMX (solo los datos, los samples estarán siempre en CHIP) - Modulos Oktalyzer de 8 canales - OctaMED modulos de 8 a 64 canales - Protracker (solo si tienes seleccionada la reproduccion PT FAST RAM) - DIGI Booster - THX

· Los ficheros comprimidos se cargan en CHIP para ser inspeccionados y ser colocados en FAST.

· Los ficheros comprimidos con XPK pueden identificarse descomprimiendo el primer chunk del fichero. Este hunk será usado para determinar si el modulo debe ser cargado en FAST.

· Los ficheros LhA, LZX Y Zip pueden ser chequeados para cargarse en FAST.

Ventajas de cargar modulos en FAST:

- · La FAST RAM es más rapida que la CHIP, incluso mezclando y con otros procesos puede hacerlo más rapidamente.
- · La memoria CHIP es así guardado para otras aplicaciones.

#### <span id="page-16-0"></span>**1.13 El formato Protracker y la forma de soportarlo en HippoPlayer**

#### Protracker

El formato Protracker es el más popular dentro del Amiga. HiP presenta algunas ventajas gracias a su propia rutina para escuchar formatos Protracker.

· Modulos con varias canciones dentro

Existen algunos modulos con varias canciones separadas por dentro de si por el comando B. HiP te permite escuchar ese tipo de modulos correctamente. Usa los gadgets '|<' y '>|' (o sus teclas respectivas) para seleccionar sus diferentes canciones. Fue el primer player sobre Amiga que permitia esta opción :)

· Fast RAM player

Esta rutina puede tocar modulos PT desde la FAST RAM usando solo 1024 bytes de CHIP RAM. Muy util para los modulos de gran tamaño. La reproducción PT FAST RAM puede ser conectada desde Preferencias

· Viejos modulos Soundracker

.

HiP identifica los viejos modulos Soundtracker y los convierte al formato Protracker. Esto se hace cogiendo dos veces la memoria correspondiente al tamaño del modulo temporalmente, pero no creo que sea un gran problema porque las viejas melodias ST tendían a ser muy pequeñas.

#### <span id="page-16-1"></span>**1.14 tfmx**

#### TFMX

HiP puede reproducir modulos TFMX de 4 y 7 canales (ambos), incluyendo las excellentes melodías de las intros de Turrican 1, 2 y 3. Un modulo TFMX

consiste en 2 ficheros. Estos deben llamarse 'mdat.<nombre>' y smpl.<nombre>'. Para escucharlos, selecciona 'mdat.<nombre>'. HippoPlayer intentará entonces cargar el fichero smpl.<nombre>'. Alternativamente puedes usar el formato TFHD de los modulos TFMX.

El ratio de mezclado de la rutina TFMX 7 canales puede ser modificado. El mayor valor, la mejor calidad y el mayor tiempo de carga de CPU. Si pierdes notas o escuchas "basura" en el sonido intenta bajar el ratio de mezclado en las

preferencias

#### <span id="page-17-0"></span>**1.15 ps3m**

PS3M

.

En el termino 'PS3M', se engloban los siguientes formatos:

- · Screamtracker ]I[ ·~Protracker ·~Fasttracker 1 & 2
- ·~Taketracker
- 
- · Multitracker

Jarno Paananen (Guru/Sahara Surfers) realizó las rutinas para estos formatos. Después fueron integradas en una mezcla, capaz de tocar de 1 a 32 voces simultaneamente a través de los 4 canales. La rutina es sorprendentemente rapida. Incluso en un Amiga 500, los modulos de 8 canales se escuchan bien. La rutina traga un poco de memoria para sus buffers, pero esto no es una sorpresa.

Los ratios de mezclados pueden ser modificados. De nuevo, el maximo valor, la mejor calidad y el mayor tiempo de carga de CPU. Usando el modo de compatibilidad de sistema, probablemente ralentizarás la maquina, por eso debes usar el modo killer para mejorar la calidad.

PS3M permite mezclar ratios más altos de 28 kHz, los cuales normalmente estan limitados por el hardware. En algunos modos de pantalla AGA (puede que también en ECS), los ratios más altos de mezcla están permitidos. Esto es lo que he encontrado después de algunos experimentos. Normalmente, yo uso el maximo overscan.

Ratios de mezcla maximos para modos de pantalla

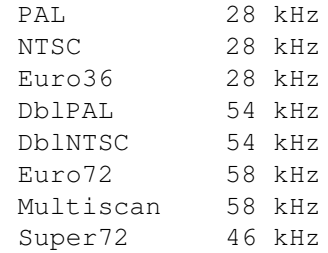

Nota: Si tu usas un valor de mezcla demasiado alto, el sonido puede escucharse distorsionado.

El modo de calibración CyberSound 14-bit está soportado para obtener una mejor calidad.

El modo Killer puede causar algunos cambios. Hace que cambien algunos vectores de interrupcion. No uses el Enforcer con el modo Killer.

Estos modulos pueden y deben ser escuchados desde FAST RAM.

```
PS3M puede ser configurado via
                preferencias
                 o por el
                fichero de configuración
                 .
```
#### <span id="page-18-0"></span>**1.16 Fichero de configuración PS3M**

Fichero de configuración PS3M

Es posible controlar PS3M mediante el fichero de configuración 'S:HippoPlayer.PS3M'. HiP podrá configurar PS3M de acuerdo al fichero de configuración cada vez que un modulo sea cargado.

En HippoPlayer.PS3M tu puedes teclear los parametros PS3M para cada numero de canales y para un modulo especifico. En los parametros de los canales y de la canción tu puedes reemplazar el numero que no quieres alterar con ?'s. Muy util cuando tu quieres controlar el ratio de mezcla desde HiP y la potencia del volumen desde el fichero de configuración PS3M.

El fichero está explicado parcialmente, pero tienes la disponibilidad de editarlo sin ningún problema. Si tu no quieres usar el fichero de configuración tu puedes borrarlo de S: o inutilizarlo desde preferencias.

#### <span id="page-18-1"></span>**1.17 sid**

SID

Estas son melodías extraidas de los juegos y demos de Commodore 64. Los formatos fichero normal + icono y fichero simple están disponibles. La reproducción se hace mediante la PlaySID.library, cortesia de Håkan Sundell y Ron Birk. ¡Buen trabajo tios!.

\*\*\* Nota 1: Bajo Kickstart 1.2/1.3 la librería playsid v1.1 no trabaja porque usa algunas funciones de la Kick2.0+. He realizado un pequeño parche para solucionar el problema. Este parche trabaja SOLO con la versión 1.1 de la librería y con Kick1.2/1.3.

\*\*\* Nota 2: Si tu estas usando el excelente Executive debes cambiarlo para usar algun otro timer que no sea CIAB porque la playsid.library necesita

los tiempos CIAB para la reproduccion.

#### <span id="page-19-0"></span>**1.18 med**

#### MED

HippoPlayer soporta diferentes formatos MED: MMD0, MMD1, MMD2 y MMD3.

Las melodias de 4 canales seran reproducidas con la medplayer.library, versión V6 o superior.

Las de 5 a 8 canales seran reproducidas con la octaplayer.library, en su versión 6 o superior.

Y las melodias de 1 a 64 canales (realizadas con OctaMED SoundStudio) serán reproducidas mediante la versión 7 de la octamixplayer.library, o superior.

Las pocas opciones de configuración estan implementadas usando los

parametros PS3M en las preferencias . Son los siguientes:

El modo de alta calidad con modulos de 5 a 8 canales y la octaplayer.library pueden seran conectados cuando el ratio de mezcla de la PS3M este al menos en 25000 Hz. De otro modo, estara desconectado.

- El ratio de mezcla cuando se usan modulos de 1 a 64 canales y la octamixplayer.library sera igual al ratio de mezcla de los parametros PS3M.

- El modo de reproducción cuando se usan modulos de 1 a 64 canales y la octamixplayer.library es 8-bit a menos que tengas situado el modo 14-bit stereo en los parametros PS3M. Aunque tambien la octamixplayer.library puede usar la salida de 14-bit.

#### <span id="page-19-1"></span>**1.19 Como escuchar samples en HippoPlayer**

#### Samples de Sonido

HiP dispone de los siguientes formatos de sonido:

- IFF 8SVX 8-bit mono/stereo

- AIFF 8/16-bit mono/stereo
- RIFF WAVE PCM 8/16-bit mono/stereo

Los samples pueden ser ilimitados en longitud porque los datos son cargados en pequeñas partes mientras se escuchan. Esto hace que se necesite algo de Chip Ram para los buffers (la cantidad puede ser ajustada desde las prefs

).

Por defecto, los samples de 16 bit son convertidos a 8-bit antes de ser escuchados. Sin embargo, puede conseguirse una mejor calidad de sonido seleccionando la salida de 14 bit. Esto se puede hacer desde preferencias bajo parametros PS3M , donde debes mantener disponible la calibración

CyberSound.

No está disponible una salida "standard" de 14 bit para la escucha de samples, los unicos cambios son salida de 8 bit y salida calibrada de 14 bit.

Tambien debes saber que con la salida de 14 bit el gadget de volumen no tiene efecto del todo. Esto es provocado por la forma especial de extraer el sonido.

#### <span id="page-20-0"></span>**1.20 Como usar HippoPlayer**

Como usar HippoPlayer

Gadgets & teclado Como controlar HiP con ratón y teclado.

Preferencias Como configurar HiP a tus necesidades.

Comando lineal, opciones Como usar HiP desde Shell.

ARexx Como usar el interface Arexx de HiP.

Desarrolladores Como realizar programas externos para HiP.

#### <span id="page-20-1"></span>**1.21 Control de Gadgets y teclado**

El interface de usuario -------------------------------------------------------- | ---------------------------------------------------- |  $| \cdot |$ Modinfo/Scope | | | ---------------------------------------------------- | |  $|<<$ 

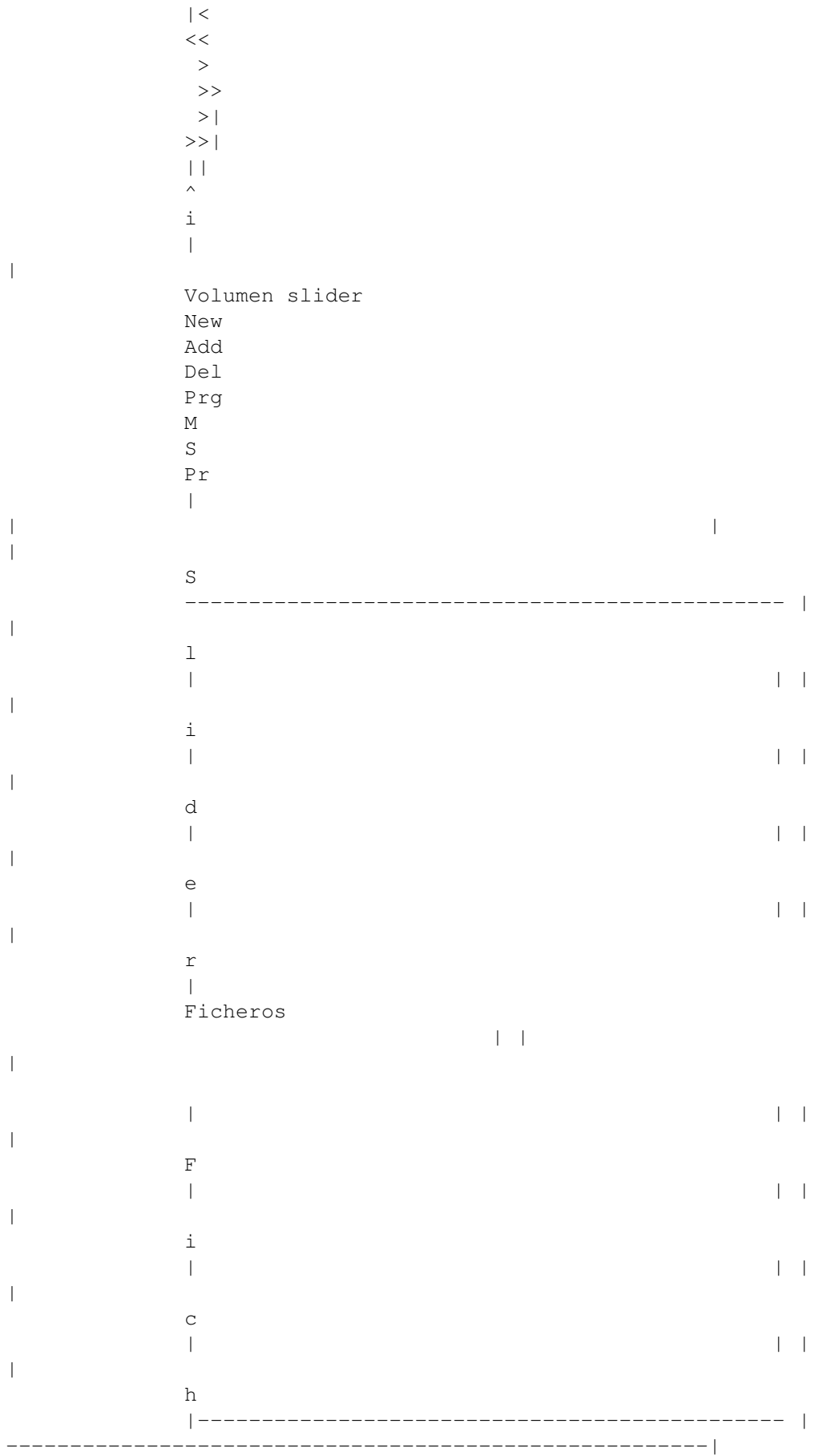

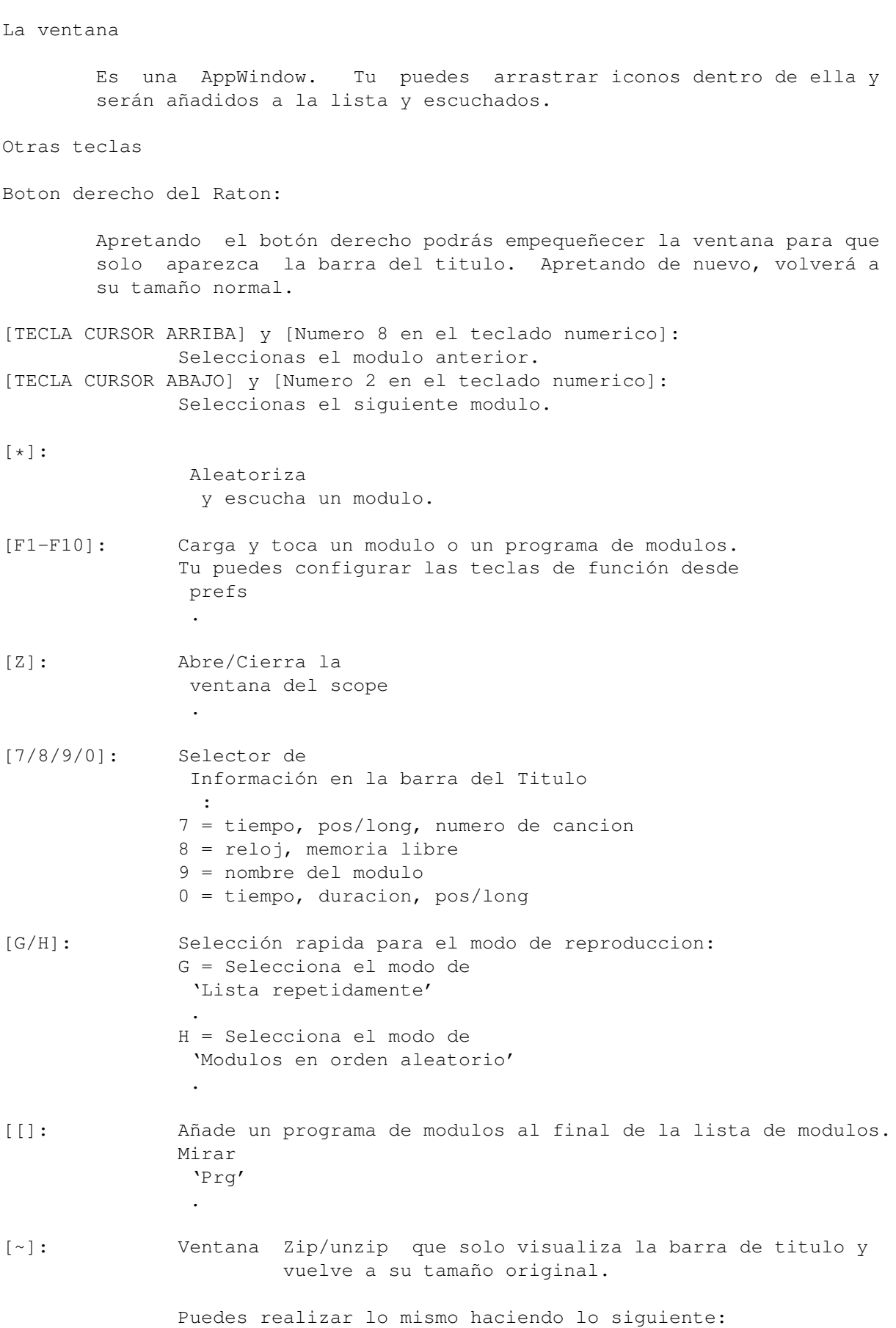

· Aprieta el gadget de zoom de ventana. · Aprieta el botón derecho del ratón sobre algo que no tenga una función para ese botón. Este botón puede incluso ser usado para traer la ventana de HiP al frente con la hotkey. Muy util si tu la tienes perdida entre docenas de pantallas y otras ventanas. [LAMIGA+LSHIFT+CONTROL]: Las combinaciónes de hotkey . Aprieta [HOTKEY]+[tecla] para usar las teclas HiP SIN haber primero activado la ventana. ¡Esta es una de las 2 maneras (la otra es ARexx ) para controlar HiP cuando esta escondido! [HOTKEY] + [H]: Esconde la ventana principal de HiP completamente. Esta tecla enseña también la ventana escondida. Incluso la tecla [~] puede hacerlo. Mira después. [HOTKEY] + [1]: Ventana Zip/unzip para hotkeys. Mia [~].

#### <span id="page-23-0"></span>**1.22 Filebox**

Caja de Ficheros

Aqui se muestra la lista de modulos. Hay 2 maneras de seleccionarlos:

- · Presiona el botón izq. del ratón en uno de los nombres.
- · Usa las flechas de cursor arriba y abajo para moverte a través de la lista. Con Shift aumentarás la velocidad del scroll.

El nombre seleccionado será encuadrado en una barra de seleccion.

#### <span id="page-23-1"></span>**1.23 File slider**

Desplazador de Ficheros

Te permite moverte a través de la lista de modulos desplazando este icono.

## <span id="page-23-2"></span>**1.24 Volume slider**

Desplazador de Volumen

Teclado: [V], [B]

```
Teclado numerico: [-], [+]
```
Te permite seleccionar el volumen. No todos los formatos musicales permiten el cambio de volumen.

## <span id="page-24-0"></span>**1.25 Prefs**

Boton izquierdo:

Preferencias

Teclado : [R]

Muestra la ventana de preferencias. Puedes incluso cerrarla con este mismo botón. Nota que todas las teclas trabajan también con la ventana de preferencias activada.

 $-$ 

Botón Derecho:

Borra / Recupera la caja de ficheros

Borra y Recupera la ventana de la caja de ficheros.

#### <span id="page-24-1"></span>**1.26 sort**

Botón izquierdo:

Ordena la lista

Teclado : [S]

Ordena la lista alfabeticamente. Cuando hay muchos ficheros puede resultar un poquito lento. Las particiones en la lista se ordenaran separadamente.

 $-$ --

Botón Derecho:

Busqueda acorde a un recorte

Teclado : [F], [SHIFT+F]

Encuentra una cadena de texto en la lista de modulos de acuerdo a un patrón de busqueda. [SHIFT+F] actua como un botón de busqueda continua.

## <span id="page-24-2"></span>**1.27 move**

```
Botón izquierdo:
Mueve un fichero
Teclado : [M]
Teclado Numerico: []]
Borra un fichero de la lista. Para volver a insertarlo, aprieta [M] otra
vez (también el botón Play (simbolo: '>', tecla: [RETURN] o [ENTER])
puede hacerlo).
---
Botón Derecho:
Inserta una partición dentro de la lista
Teclado : [Q]
Inserta una partición dentro de la lista. Con los divisores puedes crear
secciones dentro de la lista para, por ejemplo, dividirla en compositores,
etc. Mira en
               Prefs
                .
```
## <span id="page-25-0"></span>**1.28 Programa de modulos**

Botón Izquierdo:

Carga un programa de Modulos

```
Teclado : [P]
Teclado Numerico: [.]
```
Aparece un requester para seleccionar una lista de modulos a cargar. La actual lista de modulos será borrada.

---

Botón Derecho:

Graba un programa de modulos

Teclado : [W]

Graba el contenido de la lista a un fichero-programa de modulos.

#### <span id="page-25-1"></span>**1.29 delete**

Botón Izquierdo:

```
Borra un Modulo
Teclado : [D], [BACKSPACE]
Teclado Numerico: [[]
Borra el modulo seleccionado de la lista.
---
Botón Derecho:
Borra un Fichero/Borra una partición
Teclado : [SHIFT+D], [SHIFT+BACKSPACE]
Borra el fichero seleccionado de la lista Y DEL DISCO. Ten cuidadín!!
Usando esta función en una partición, sera borrada y todos los ficheros
pertenecientes a ese divisor de la lista en particular.
Cuando uses este gadget, un requester "Are You Sure?" aparecera, pero
```
#### <span id="page-26-0"></span>**1.30 add**

Botón Izquierdo:

mientras estes usando el teclado, este no aparecerá.

Añade modulos a la lista

Teclado : [A] Teclado Numerico: [0]

Añade modulos al final de la lista usando un requester. Puedes incluso seleccionar directorios; HiP realizará una busqueda recursiva al directorio añadiendo todos los ficheros y directorio encontrados.

Cada directorio añadido puede tener sus propias particiones

.

El requester que aparece es el de la Reqtools.library. Para seleccionar multiples ficheros y directorios, hazlo con Shift apretado.

 $---$ 

Botón Derecho:

Añadir ficheros

Teclado : [T] Teclado Numerico: [/]

Hace lo mismo que 'Añadir', pero los ficheros son insertados después del fichero actualmente seleccionado en la lista.

#### <span id="page-27-0"></span>**1.31 new**

Botón Izquierdo:

Nuevo

Teclado : [N]

Borra la lista de modulos, seleccionando nuevos modulos y reproduciendo el primero.

---

Botón Derecho:

Limpiar

Teclado: [C]

Limpia la lista de modulos.

#### <span id="page-27-1"></span>**1.32 Informacion del Modulo**

Boton Izquierdo:

Información del Modulo

Teclado: [I]

Abre la ventana de información del modulo. Se mostraran varios datos del modulo que esté actualmente en memoria.

Puedes desplazarte por el texto con la barra de la izquierda o con las teclas de cursor (más rapido con shift apretado). La ventana se puede cerrar pulsando 'i' otra vez, apretando la tecla [I], apretando el gadget para cerrar la ventana o dando al botón derecho del ratón sobre la ventana.

Los nombres de los samples se mostraran si el modulo esta en uno de los siguientes formatos:

Protracker, DIGI Booster, Screamtracker ]I[, Fasttracker 1& 2, Taketracker, Multitracker.

Reproduccion de Samples

Solo disponible para los modulos Protracker que hayan sido cargados en memoria Chip. (La rutina PT puede ser seleccionada como "Normal".)

Para escuchar un sample, aprieta el botón izquierdo en el nombre del sample. La nota del sample puede ser definida por la coordenada X del puntero del ratón: La posición más cercana al borde izquierdo de la ventana es C-1 y la más cercana al borde derecho será B-3.

---

Botón Derecho:

Sobre HippoPlayer

Teclado: [HELP]

Abre la ventana de información acerca de HippoPlayer. El funcionamiento es igual que lo explicado anteriormente.

#### <span id="page-28-0"></span>**1.33 eject**

Expulsar

Teclado: [TAB]

Para la reproducción y expulsa el actual modulo. La memoria reservada para el modulo sera liberada.

#### <span id="page-28-1"></span>**1.34 pause**

Pausa

Teclado: [SPACE] Teclado Numerico: [5]

Cambia entre la reproducción musical y la pausa. Se visualizará un mensaje en el area más alta de la ventana cuando la pausa sea efectiva (cuando no se escuche musica).

## <span id="page-28-2"></span>**1.35 Proximo Modulo**

Proximo Modulo

Teclado: [L] Teclado Numerico: [6]

Carga y reproduce el siguiente modulo de la lista.

## <span id="page-29-0"></span>**1.36 Modulo anterior**

```
Modulo anterior
```
Teclado: [K] Teclado Numerico: [4]

Carga y reproduce el modulo anterior en la lista.

## <span id="page-29-1"></span>**1.37 Siguiente subcancion**

```
Siguient Subcancion
```

```
Teclado: [ARROW RIGHT]
Teclado Numerico: [6]
```

```
Reproduce la siguiente subcancion.
```
## <span id="page-29-2"></span>**1.38 Subcancion Anterior**

```
Subcancion Anterior
```

```
Teclado: [ARROW LEFT]
Teclado Numerico: [4]
```

```
Reproduce la subcancion anterior.
```
## <span id="page-29-3"></span>**1.39 forward**

Avance

```
Teclado : [.]
Teclado Numerico: [3]
Por lo general esta funcion salta hacia delante una posición en la canción.
Si el formato musical soporta
               pos/long
                :
· Boton Izquierdo + 'Forward' = Salta una posición hacia delante.
 Teclado: [.], Teclado Numerico [3].
· Boton Derecho + 'Forward' = Dobla la velocidad de reproducción.
 Teclado: [SHIFT+.], [SHIFT] + Teclado numerico [3].
Si el formato musical NO soporta
               pos/long
                :
```

```
· Boton Izquierdo + 'Forward' = Dobla la velocidad de reproduccion.
  Teclado : [.], Teclado Numerico [3]
· Boton Derecho + 'Forward' = Quadrupla la velocidad de reproduccion.
  Teclado : [SHIFT+.], [SHIFT] + Teclado numerico [3]
Para volver a la velocidad normal, puedes hacer alguna de las siguientes
acciones:
· Aprieta el boton "Forward"
· Presiona la tecla "Forward" [.], Teclado numerico [3].
· Aprieta el botón de
                Pausa
                 2 veces.
. Presiona la tecla de
                Pausa
                 2 veces.
```
#### <span id="page-30-0"></span>**1.40 backward**

Salto hacia atrás

```
Teclado: [.]
```

```
Teclado Numerico: [1]
```

```
Retrocede una posición en la canción.
```
## <span id="page-30-1"></span>**1.41 play**

Reproduccion

Teclado: [RETURN] Teclado Numerico: [ENTER]

Carga y reproduce el modulo seleccionado. Si tu "tocas" de nuevo la canción actualmente cargada, esta comenzará de nuevo desde el principio. Si no hay modulos seleccionados, un requester aparecera pidiendo uno.

#### <span id="page-30-2"></span>**1.42 Cambio entre Modinfo y scope**

Boton Izquierdo:

Abre/Cierra la ventana de información del modulo

Esta función es exactamente la misma que apretar el botón izquierdo + i ..

 $---$ 

Botón Derecho:

Abre/Cierra la ventana del scope

```
Abre y cierra la ventana del
                scope
                 .
```
## <span id="page-31-0"></span>**1.43 Configurando HippoPlayer**

#### Preferencias

Tecleando en el gadget Prefs puedes configurar HippoPlayer usando los distintos gadgets. Puedes invocar a varios requesters pulsando con el botón derecho del ratón sobre los gadgets ciclicos con "orejas".

General

Reproduccion Timeout Alarma Startup Teclas de Funcion Hotkeys Doble click Continua sobre error Early load Divisor / direct. Auto ordenacion Prioridad Display (Pantalla) Mostrar Pantalla Tamaño de la caja Tamaño de la Inform.

Letra

Scopes

Corte de Prefijos Playing (Reproduciendo)

Conjunto de Players

Control del Filtro

Fade de volumen

Nasty Audio

Modo VBlank

Protracker tempo

Rutina PT

Ratio TFMX

Sample buffer

Forzar ratio de sampleado Loading (Cargando)

Modulos

Programas

Archivadores

Doble buffer

Identificador XPK

XFDmaster library

Patron de busqueda PS3M

Parametros PS3M AHI Parametros para el sistema AHI

Grabar, Usar, Cancelar

## <span id="page-32-0"></span>**1.44 Preferencias: General/Reproducción**

Reproduccion

- · List repeatedly Reproduce la lista de modulos infinitas veces.
- · List once Reproduce la lista una vez y para.
- · Module repeatedly Reproduce un modulo infinitas veces.
- · Module once Reproduce una sola vez un modulo.
- · Modules in random order Reproduce los modulos en un orden aleatorio. Cuando la reproducción ha comenzado, el mismo modulo no se tocará otra vez hasta que el resto de modulos hayan sido escuchadas antes.

"Play" solo afecta a las rutinas en las que el final de la canción puede ser detectada.

## <span id="page-33-0"></span>**1.45 show**

Mostrar (Información en la barra de titulo)

· Time, pos/len, song

Muestra mientras se reproduce un modulo, el tiempo, la posición, la longitud y el numero de canción/numero maximo de canciones (#n/n) dependiendo del tipo de modulo que este siendo reproducido y el nombre del modulo.

· Time/duration, pos/len

Esta opcion hace lo mismo que la función anterior con todos los modulos, pero con modulos Protracker y Samples de sonido. Si esta disponible, HiP calculará la duración de los modulos PT y de las muestras de sonido y las mostrará en la barra de titulo.

· Clock, free memory

Muestra el reloj (24h) y la memoria Chip libre y Fast en Kilobytes.

· Module name

Muestra solo el nombre del modulo.

#### <span id="page-33-1"></span>**1.46 Control del filtro**

Control del Filtro

Cambia a Filtro controlado por el modulo o a filtro forzado a estar encendido o apagado (On/Off).

#### <span id="page-34-0"></span>**1.47 Directorio del Modulo**

Directorio del Modulo

Selecciona el directorio por defecto del modulo

#### <span id="page-34-1"></span>**1.48 Directorio del Programa**

Directorio del Programa

Selecciona el directorio por defecto para los programas de modulos.

#### <span id="page-34-2"></span>**1.49 screen**

Pantalla

Selecciona una pantalla publica. Todas las ventanas de HiP y sus requesters son abiertos en una pantalla predefinida. Si la pantalla no esta disponible, se usará la pantalla por defecto (normalmente el Workbench).

#### <span id="page-34-3"></span>**1.50 Protracker tempo**

Protracker tempo

Conecta o desconecta el comando del tempo del Protracker. Muy util para escuchar los viejos modulos que usaban velocidades más altas de \$1F. Se aplica también a los modulos THE PLAYER.

### <span id="page-34-4"></span>**1.51 Rutina PT**

Rutina Protracker

· Normal

Usa la rutina normal Protracker para escuchar modulos desde Chip Ram.

· Fastram

Reproduce modulos PT desde Fast Ram.

· PS3M

Usa la rutina PS3M de Guru para tocar modulos desde Chip o Fast. Esta es la manera en la que puedes usar todos los modos, por ejemplo, escuchar modulos Protracker con Real Surround

.

#### <span id="page-35-0"></span>**1.52 scopes**

Scopes

Selecciona uno de los scopes pulsando el gadget y su barra. El botón "Scope ON/OFF" o la tecla "z" o el botón derecho del ratón en 1/3 de la caja de información hará que se inicialice. Tu puedes cerrar un scope cerrando su ventana, apretando el gadget otra vez o apretando el botón derecho en la ventana del scope activado.

Todo lo explicado anteriormente solo es efectivo en modulos Protracker:

Tipo

· Quadrascope (y barras)

Parecido al del Protracker. Orden de Canales: 1,2,3,4

· Hipposcope (y barras)

No pude darle un nombre mejor. Los Bajos se reproducen muy bien con este scope. Orden de Canales: 1,2,3,4

· Frequency analyzer (y barras)

Es más intensivo para el procesador. Hay uno para el lado izquierdo y otro para el derecho. Se supone que muestra frecuencias mientras no se usan los valores de periodo. No es FFT, pero esta basado en una extraña idea de Guru. Los Bajos están a la izquierda y los graves a la derecha. Orden de la barra de canales: 1,4,2,3

·~Patternscope

Emulador de Protracker. Muestra las notas de los patters, 4 Vu-meters y 4 cajas de periodos. Canales: 1,2,3,4.

· F. Quadrascope (y barras)

F. se entiende por rellenas (filled). Inspirada en la rutina de Guru, muchos años atrás. Canales: 1,2,3,4.

#### Barras

Intentan visualizar el volumen y el periodo de cada canal. La posicion

vertical representa el periodo del sample y la anchura, el volumén del sample.

Los scopes disponibles para PS3M son: Quadrascope (Stereoscope), Hipposcope, frequency analyzer y filled quadrascope (stereoscope). No hay Barras.

El reproductor de samples tiene monoscope y filled monoscope.

Los scopes no necesitan memoria para sus buffers. Ellos funcionan con prioridad -30 porque no interfieren con nada importante.

## <span id="page-36-0"></span>**1.53 Ratio TFMX**

```
Ratio TFMX
```
El ratio de mezcla para la rutina de modulos TFMX de 7 canales.

#### <span id="page-36-1"></span>**1.54 Sample Buffer**

Sample Buffer

Define el tamaño del buffer de la memoria Chip para el player de samples de sonido" link samples}.

La memoria usada será el doble de la cantidad.

Los valores pequeños pueden ser buenos para los discos duros rapidos, mientras más grande sea, mejor para una media lenta.

#### <span id="page-36-2"></span>**1.55 Forzar el ratio de sampleado**

Fuerza el ratio de sampleado

Es un parametro para el player de samples de sonido .

Normalmente el ratio de sampleo es guardado en el encabezamiento de un sample. Este desplazador permite pasar del ratio a condición de que HippoPlayer use este valor al instante de encontrar uno en el sample.

Para desconectar el rechazo mueve el desplazador hasta la posición más a la izquierda.

\*\* NOTA: El ratio de sampleo puede estar sobre 28.0 kHZ solo con algunos

modos de pantalla especificos.

#### <span id="page-37-0"></span>**1.56 timeout**

Timeout

Situa el tiempo de reproduccion (minutos:segundos). Desconectado en la posición más a la izquierda. Timeout puede afectar a todos los modulos o solo con aquellos en los que no se pueda detectar el final de la canción. Puedes seleccionarlo presionando "Timeout".

Ejemplo: Reproduce modulos Protracker hasta que ellos acaben y para los PSID, les pones 3 minutos. O puedes tocar cualquier tipo de modulo durante 3 segundos (intro scan :).

#### <span id="page-37-1"></span>**1.57 Tamaño de la caja de ficheros**

Tamaño de la caja de Ficheros

Define el numero de ficheros mostrados simultaneamente en la pantalla principal. El minimo es 3 y el maximo 50. Si el valor es demasiado alto para la actual pantalla sera recortado. La caja de ficheros puede ser removida desde la ventana seleccionando un tamaño igual a 0.

#### <span id="page-37-2"></span>**1.58 Tamaño de la información del modulo**

Tamaño de la información del modulo

Selecciona la cantidad de lineas que la ventana de información del modulo puede mostrar.

#### <span id="page-37-3"></span>**1.59 archivers**

Archivadores

HiP puede descomprimir y tocar modulos comprimidos con LhA, LZX y Zip. Necesitas especificar un camino, un comando y una opción para cada uno.

Los archivos serán extraidos dentro de un directorio temporal que será creado en el camino definido por el usuario (RAM: es siempre el más rapido mientras que el Disco Duro es bueno para ahorrar memoria). Entonces se buscará ficheros en el directorio y el primer formato musical encontrado será cargado.

Requisitos

```
· LhA, LZX o UnZip, de acuerdo al tipo de fichero comprimido que tengas.
 Define la localización exacta para cada uno (ej. dh1:bucket/lha)
```
· Los comandos 'Run' y 'Delete' en C: (o en el camino).

Trucos

- · Los ficheros comprimidos pueden ser comprimidos con XPK, FImp, Powerpacker o cualquier formato que la XFDfmaster.library pueda descomprimir. Por ejemplo, puedes usar xpkDLTA para encriptar un modulo y entonces "Lha-arlo". Da muy buenas compresiones para los datos de sonido.
- · ¡Puedes comprimir los ficheros TFMX mdat.\* y smpl.\* en un solo archivo!

Nota Kick 1.2/1.3

Lha es probablemente el unico que trabaja bien. Si el comando unzip por defecto falla puedes intentar con esto:

'C:unzip >nil: -o -qq "%s" -d '

Comandos de archivadores

LhA: c:lha >nil: x -IqmMNXQw "%s"

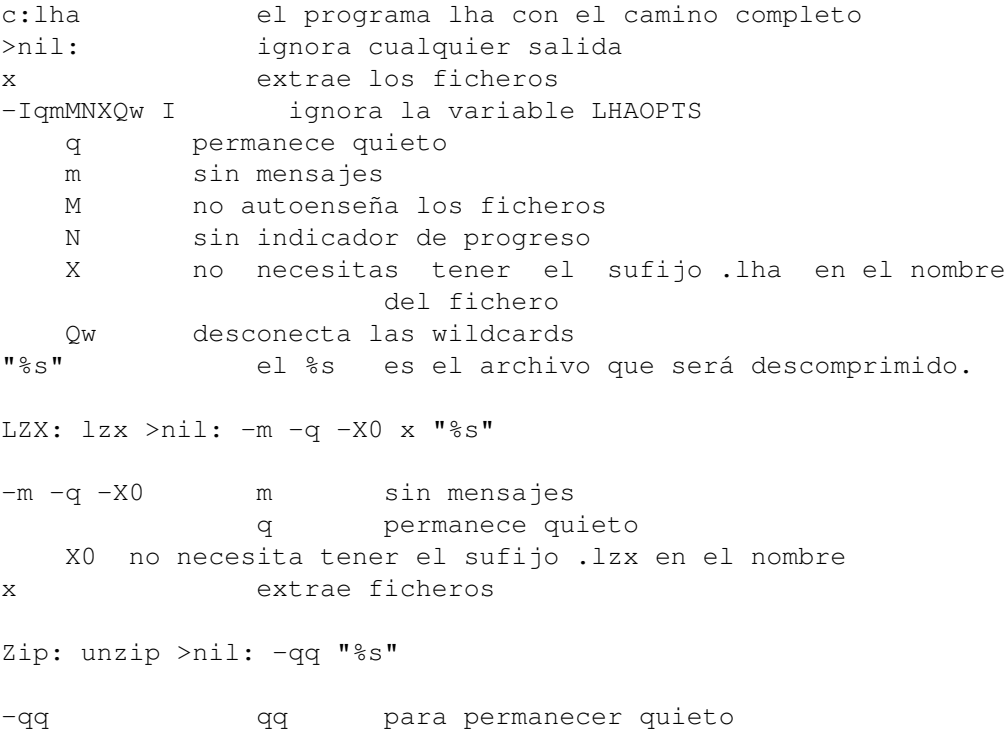

#### <span id="page-38-0"></span>**1.60 Parametros PS3M**

#### Parametros PS3M

Esta rutina (de Guru/S2) puede reproducir modulos en formato S3M, XM, FTM, MOD y MTM. Algunos de estos modos también afectan a la reproducción de modulos MED

Modo de Reproduccion

.

· Surround

Reproduce algo del lado derecho en el izquierdo y viceversa. El valor del stereo puede ser ajustado con el desplazador de nivel de stereo en Prefs. 50% es un surround normal, 0% es mono y 100% es stereo.

·~Stereo

Reproduce la mitad de los canales en la izquierda y la otra mitad en la derecha

·~Mono

Reproduce todos los canales en ambos lados.

·~Real Surround

Con las mismas caracteristicas de Surround, pero usa algo más de memoria.

· 14-bit stereo

La mejor calidad, el mayor tiempo de carga de CPU, la mayor cantidad de memoria usada y el más bajo nivel de volumen.

El mejor modo de reproducción para la mayoría de las situaciones es Stereo. Para los modulos con muchos canales usa 14-bit stereo.

Puedes tocar modulos en stereo o en mono con el modo Surround austando el valor del stereo. La diferencia entre este modo y el Mono real y los modos reales de Stereo es un nivel de volumen menor.

Prioridad

 $\cdot$  -10 a +9

Selecciona la prioridad para la compatibilidad del sistema con el proceso del reproductor

· Killer

Desconecta el sistema y para la mayoria de los DMA para tener la mejor calidad. El flickering azul representa el tiempo libre de CPU. Para la reproducción presionando los 2 botones del ratón a la vez. ¡No uses el enforcer!

Tamaño del buffer de Mezcla

El buffer más pequeño da respuestas más rapidas, pero disminuyendo el "backup" buffer posiblemente causes más rechazos.

Ratio de mezclado

Es el ratio de mezclado en kHz. Mira PS3M

.

Potencia de Volumen

Hace que el sonido sea más claro y alto (usalo cuando haya 8 canales o más). Puedes escuchar el cambio casi inmediatamente.

Nivel de Stereo

Trabaja solo con el modo de reproducción Surround. 0% es mono, 100% es stereo, y 50% es el valor normal de Surround.

Usar la calibración CyberSound

Conecta el cambio y el nombre del fichero de calibración. La calibración Cybersound affecta cuando tienes también conectado el modo 14-bit stereo. También el reproductor de samples de 16-bit se usará este modo de salida si lo tienes disponible aqui.

Creando una tabla especifica de calibración para la maquina, disminuirá el nivel de ruido e incrementarás la calidad de sonido. Esto se puede hacer con la calibración 14Bit, que puede ser encontrada en el directorio Hippoplayer/Support/. El programa pertenece al paquete de sonido Cybersound de Christian Buchner. ¡Gracias!

Por defecto la tabla de calibración sera grabada en: ENVARC:CyberSound/SoundDrivers/14Bit\_Calibration.

¡Deberías considerarlo!. ¡La calidad de sonido es muy buena comparada con los 8-bit o la salida standard de 14-bit!

Usar el fichero de configuración S:HippoPlayer.PS3M

Usa un

fichero de configuración especial para configurar PS3M.

### <span id="page-40-0"></span>**1.61 Fade de volumen**

Fade de Volumen

Causara en todos las rutinas que lo permitan, un desvanecimiento del volumen de la musica hasta dejar de oirse.

#### <span id="page-41-0"></span>**1.62 hotkeys**

Hotkeys

Cada tecla de función en HiP puede invocarse usando esta combinación:

[LAMIGA+LSHIFT+CONTROL]+<key>

El proposito de la hotkey es controlar HiP cuando la ventana HiP no está activa. Por ejemplo puedes estar dibujando con un programa de dibujo y cambiar la canción que HiP está reproduciendo, pulsando la combinación hotkey apropiada.

Aquí puedes conectar/desconectar hotkeys. ¡Atención que otros programas pueden usar la misma hotkey!

#### <span id="page-41-1"></span>**1.63 doubleclick**

Doble click

Cuando este conectada, un modulo puede ser cargado y reproducido con una doble pulsación en su nombre.

### <span id="page-41-2"></span>**1.64 La identidad XPK**

La identidad XPK

Cuando esta conectada, todos los ficheros "XPKdos" serán revisados si deben ser cargados dentro de la memoria Fast. Debes seleccionarlo si escuchas modulos reproducidos por PS3M.

## <span id="page-41-3"></span>**1.65 La Libreria XFDmaster**

La libreria XFDmaster

Usa la librería XFDmaster.library para cargar ficheros comprimidos en la mayoría de los formatos compresores. ¡Necesita que la librería este en el directorio Libs:, claro!

#### <span id="page-42-0"></span>**1.66 Continua sobre un error**

Continue sobre un error

Cuando está disponible, los errores que ocurran mientras se carga serán ingnorados. y el fichero descartado, para cargar el siguiente. Después de cinco errores, el procedimiento habrá acabado.

#### <span id="page-42-1"></span>**1.67 doublebuffering**

Doble buffer

Normalmente, cuando cargas un modulo, el que estás reproduciendo, es expulsado. Con este botón puedes forzar a HiP a reproducir el modulo actual y cargar el siguiente al mismo tiempo. Muy util para usuarios que solo dispongan de carga por disquettera, ya que te permite no tener retrasos entre las reproducciones. Si no hay suficiente memoria para alojar 2 modulos al mismo tiempo, el actual modulo será el que se expulse primero.

#### <span id="page-42-2"></span>**1.68 Sonido Desagradable**

Sonido Desagradable

Selecciona la prioridad de asignación para los canales de sonido. Cuando está conectada, ningún programa, excepto HiP podrá usar los canales. PS3M usa la maxima priodidad todas las veces.

## <span id="page-42-3"></span>**1.69 VBlank timer**

VBlank timer

Selecciona el metodo que va a ser usado para la reproduccion: VBlank o CIA.

Conectalo si no quieres que HiP use uno de los 4 tiempos CIA. VBlank produce una velocidad equivocada en pantallas que no sean de 50Hz.

La conexion no surte efecto en los siguientes formatos:

PS3M, SID, Sonic Arranger, TFMX, TFMX 7c, MED, The Player 6.1a, DIGI Booster.

Ellos usan sus propios tiempos.

El Tempo se desconectará cuando se reproduzcan PT mods con el modo VBlank.

## <span id="page-43-0"></span>**1.70 priority**

Prioridad

Selecciona una prioridad para los procesos de HiP:  $-1$ , 0, +1. Todos, excepto el HippoScope estarán afectados.

#### <span id="page-43-1"></span>**1.71 startup**

Startup

Cuando esté desconectado, HiP comenzara a reproducir inmediatamente al comienzo de ser cargado. El modulo o el programa que será reproducido puede elegirse pulsando el gadget "Startup".

#### <span id="page-43-2"></span>**1.72 alarm**

Alarma

Situa un tiempo para que HiP reproduzca un modulo (lo mismo que Startup Module). Controla la alarma con el desplazador, hh:mm. Para conectar la alarma, situa el reloj en la información de la barra de titulo. Para re-conectar la alarma, cambia la información de la barra de titulo a alguna otra cosa y entonces vuelve al reloj.

## <span id="page-43-3"></span>**1.73 Teclas de Funcion**

Teclas de Funcion

Puedes instalar un modulo o un programa de modulos para cada tecla de funcion (F1-F10) pulsando este gadget. Entonces, cuando pulses una tecla de funcion, el correspondiente programa de modulos, o canción, será cargado y reproducido.

#### <span id="page-43-4"></span>**1.74 Conjunto de Players**

Conjunto de Players

Status

Conjunto de Players cargado/no cargado.

Modo

Condiciones de carga.

· All on startup: Carga un grupo inmediatamente al comienzo.

- · All on demand: Carga el grupo cuando sea necesario para una reproduccion.
- · Disable: No carga el grupo y no lo carga si ya lo está.
- · Load single: Carga un sola rutina del grupo, cuando sea necesario.

Fichero

Selecciona el

fichero conjunto de players

#### <span id="page-44-0"></span>**1.75 font**

Letras

Selecciona una font de 8x8 (kick2.0+ solo). Todas las que sean de anchura retocada (fixed width) y 8 pixels de altura serán escaneadas pero solo las que seán 8x8 serán mostradas.

#### <span id="page-44-1"></span>**1.76 Divisor / Directorio**

.

Divisor / Directorio

Cuando se añaden directorios, es util a veces tener un divisor de lista para cada directorio escaneado. Cuando esté disponible, realizará exactamente lo que acaba de ser explicado.

#### <span id="page-44-2"></span>**1.77 Auto ordenamiento**

Auto ordenamiento

Cuando este conectada, la lista de modulos será ordenada automaticamente siempre después de haber añadido ficheros y/o directorios vía requester de ficheros.

### <span id="page-44-3"></span>**1.78 Prefijos**

Corte de prefijos en los nombres de fichero

Selecciona el corte de prefijo en ficheros. El valor 3 cortará prefijos como "mod.", "xm.", etc, en los nombres que haya en la caja de ficheros. Esto afectara también a la ordenación de los nombres.

#### <span id="page-45-0"></span>**1.79 Carta Temprana**

Early load

Selecciona un patron desde el final de un modulo al comienzo de la carga del siguiente. Trabaja con formatos que soporten posición/longitud.

Actualmente creo que es una función desfasada, porque el nuevo modulo comienza a reproducirse inmediatamente. Tal vez algún día acabe con ella.

#### <span id="page-45-1"></span>**1.80 Emparejador fichero-patrón**

Emparejador de patron-fichero

Empareja un patrón para los requesters de ficheros y para añadir ficheros.

#### <span id="page-45-2"></span>**1.81 Systema de Sonido AHI**

Sistema de Sonido AHI

El device AHI (Audio Hardware Interface) y el driver de sonido están diseñados por Martin Blom <lcs@lysator.liu.se>.

Las rutinas en HippoPlayer que actualmente soportan AHI son: · Protracker, Screamtracker 3, Fastracker 1 & 2, Multitracker, Taketracker, Hippel-COSO.

Estos formatos musicales pueden así, ser reproducidos a través de cualquier tarjeta de sonido que soporte la instalación del driver AHI. El propió hardware de sonido del Amiga puede, desde luego, ser usado también (estarán disponibles los modos de 8-bit y 14-bit).

Finalmente, estas son las tarjetas de sonido que están soportadas:

- ~· Delfina
	- · Toccata
	- · Wavetools
	- · Prelude

Configura AHI desde preferencias

.

AHI necesita al menos kickstart 2.0 y probablemente 68020.

\*\* NOTa! No intentes usar scopes externos mientras usas AHI. Estas advertido!.

### <span id="page-45-3"></span>**1.82 Parametros del Sistema de Sonido AHI**

Parametros del Sistema de Sonido AHI AHI Conectado Hace que todas las rutinas que soporten AHI lo usen en la salida de sonido. Las rutinas que actualmente soportan AHI son: · Protracker, Screamtracker 3, Fastracker 1 & 2, Multitracker, Taketracker, Hippel-COSO. Desconecta las rutinas no-AHI No reproduce los modulos que no soportan AHI del todo. Un error tipo "Unknown file format" aparecerá. Modo Selecciona el modo de sonido AHI. Ratio de mezcla El valor más grande, la mejor calidad y la mayor carga de CPU. ¡Atento!, es facil reventar el sistema con un volumen demasiado alto. Volumen Maestro Este valor controla el nivel de volumen de AHI, como lo hace el potenciador de volumen (Volume Boost) en PS3M . El valor 0 significa que no hay potencia. Con valores demasiado altos, el sonido puede romperse y volverse feo. :) Nivel de Stereo Cambia el nivel de stereo. 0% es totalmente monoaural, 100% es totalmente stereo.

## <span id="page-46-0"></span>**1.83 Grabar, Usar, Cancelar**

Grabar, Usar, Cancelar

Me gustaría creer que realmente estás aquí ahora mismo. Si cierras la ventana de preferencias es lo mismo que "CANCEL(ar)". El fichero de preferencias será grabado en el directorio S:, si tu pulsas Save.

Nota: Las posiciones de la ventana y algunos requesters seran grabados también.

#### <span id="page-46-1"></span>**1.84 Opciones de los Comandos Lineales**

Opciones de los Comandos Lineales

Añadir Modulos a la lista

HiP <fichero2> <fichero2> ... <fichero16>

Todos los ficheros serán añadidos a la lista y el primero será reproducido.

Cargar un Programa de Modulos

HiP PRGM <Programa de Modulos>

El programa será cargado y el primer modulo reproducido. Si el modo de reproduccion esta situado como "Modulo en orden aleatorio", entonces un modulo aleatorio será reproducido. La lista existente será borrada. (La Palabra clave PRGM no es necesaria, pero si es más rapido en terminos de actividad de disco.)

¡Todos los nombres de ficheros deben ser añadidos con los caminos (path) completos!

Nota: ¡También puedes hacer estas cosas mientras HiP está al mismo tiempo funcionando!. Esto te permite usar HiP como un comando lineal para reproducir modulos. En el Directory Opus puede llegar a ser un buen botón para tocar modulos.

Oculta al comienzo

HiP HIDE [otros parametros]

HIDE hace que HiP sea incluso un comando lineal reproductor. Forzará a HiP a no abrír su ventana. Incluso la Reqtools.library no es necesaria (será cargada más tarde si la ventana es abierta). HiP puede ser controlado con las hotkeys (si está disponible) y/o con el ARexx si la ventana no está abierta.

Salir

HiP QUIT

Si tienes un HiP funcionando, con este comando harás que termine de hacerlo.

#### <span id="page-47-0"></span>**1.85 El ARexx en HippoPlayer**

ARexx

El puerto ARexx para HippoPlayer se llama "HIPPOPLAYER". Se iniciará al comenzar si está funcionando RexxMaster en ese momento. Hay algunos scripts en el directorio ARexx.

Nota: El Interface ARexx no está minuciosamente probado. Si aparece alguna mala conducta, por favor, ; comunicamelo!.

Los parametros entre <> son obligatorios, mientras los que aparecen entre [] indican que son opcionales.

CHOOSE <num> Elige un numero <num> de fichero en la lista. ADD [fichero] Añade un fichero [fichero] a la lista. Si no se

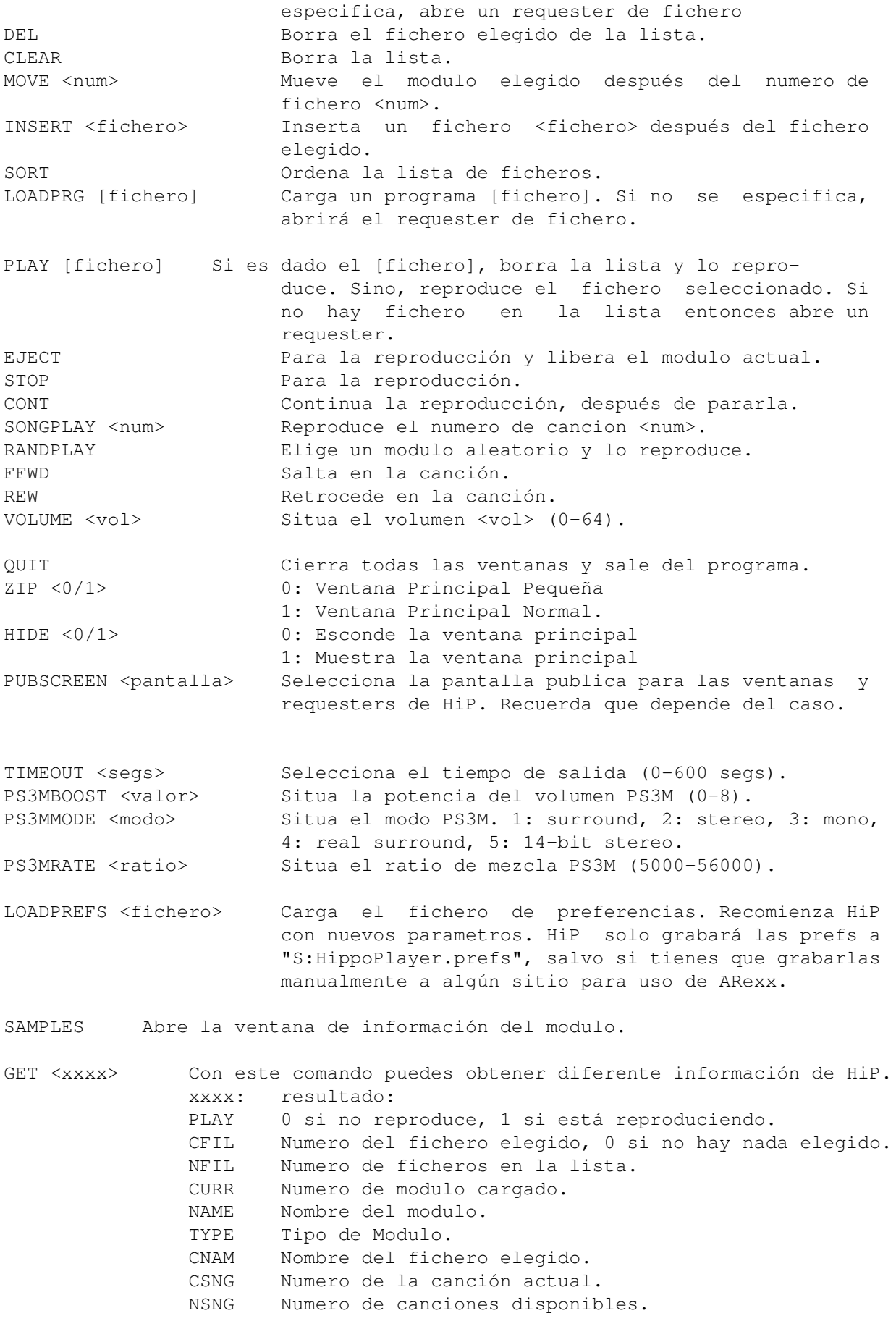

CSPO Posición actual de la canción. MSPO Posición máxima de la canción. FNAM Nombre completo del fichero cargado. COMM Comentario del fichero cargado. SIZE Tamaño del fichero cargado. DURA Duración del modulo en segundos (Devuelve 0 si el Tiempo/Duración no esta disponible). HIDS 0 si la ventana principal no está escondida. 1 si lo está. FILT 0 si el filtro está desconectado. 1 si el filtro está conectado.

## <span id="page-49-0"></span>**1.86 Desarrolladores**

Desarrolladores

HiP tiene un curioso interface para los programadores que quieran programar algun scope propio. ¡Revisa los sources de ejemplo!

Lo que tienes que hacer es FindPort() "HiP-Port". Si no es así, HiP no estará funcionando. En otro caso, situa el puntero en el puerto de HippoPlayer. Es algo parecido a esto:

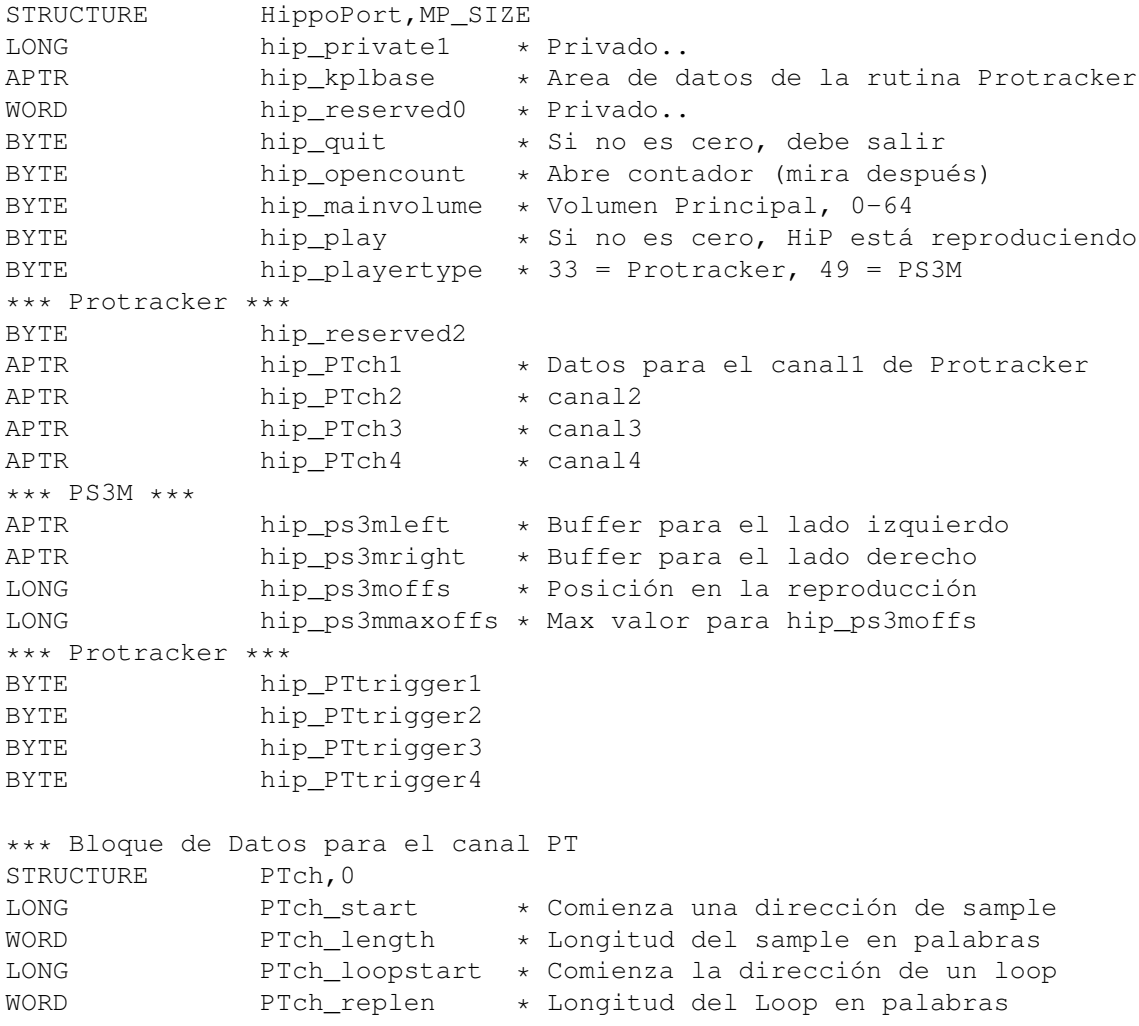

```
WORD PTch volume * Volumen del Canal
WORD PTch_period * Periodo del Canal
WORD PTch_private1 * Privado...
```

```
APTR hip_private2
LONG hip_colordiv * Mira debajo
```
Note: ¡No escribas nada en el puerto!

#### hip opencount

Tan pronto como tu situes el puntero en el puerto del HippoPlayer, añade 1 a Hip\_opencount. Cuando lo hayas hecho, resta 1 del hip\_opencount.

hip\_quit

Si este byte llegase a no ser cero, tu scope (o lo que sea) deberá salir.

hip\_colordiv

Para encontrar cuantos bytes de un sample son reproducidos en un vblank, divide el valor aquí con el periodo de este sample.

Trucos PT

Cada canal tiene su propio byte "gatillo" (trigger): hip\_PTtrigger1, hip\_PTtrigger2 etc, Cuando comienza a reproducir un nuevo sample, el correspondiente canal "gatillo" se incrementa en 1.

PTch start será renovado por tanto, siempre que apunte a la posición actual del sample. Ptch\_length irá bajando hasta que llegue a cero. Cuando esto ocurra, PTch\_start será cambiado con Ptch\_loopstart y Ptch\_length cambiará con PTch\_replen. En otras palabras, el sample dará vueltas todo el rato. Si el tamaño del loop es 2 bytes (PTch\_length = 1, PTch\_replen = 1), el sample para (plays null). No lee el dato del sample pasado, siempre checkea Ptch\_length.

Hip\_kplbase apunta a la area de datos de mi rutina Protracker. Esto hace posible que los scopes parezcan patternscopes. Contacta con migo si quieres la definición de la estructura.

Trucos PS3M

hip\_ps3moffs es un balance desde el comienzo de las posiciones de los buffers a la actual posición de reproducción. No lee el pasado bufferstart+hip\_ps3mmaxoffs.

#### <span id="page-50-0"></span>**1.87 Fallos reconocidos**

Fallos reconocidos

· El refresco de la ventana principal puede parecer confuso cuando cambias de ventana via el gadget zoom, mientras cargas un modulo/programa,

grabando un programa u ordenando. Se permite un cambio, 2 es demasiado, así que ten cuidado.

- · El tiempo de salida (Timeout) y la alarma no funcionan si no está visible el tiempo en la barra de titulo.
- · Algunos modulos Fred fuerzan algunos cambios.
- · Las melodias Sonic Arranger tienden a joderse algunas veces.
- · Los scopes fallan con el comando 9xx del PT. Proviene del mismo Protracker (mi rutina Protracker es realmente 100% compatible :)
- · Si pulsas fuera del slider, pero en el area del gadget al mismo tiempo cuando una ventana está activada, el gadget puede no responder. He escuchado que pude ser un bug dentro del Amiga Dos.
- · Algunos misteriosos bugs en ARexx ... (?)

#### <span id="page-51-0"></span>**1.88 La Historia del HippoPlayer**

#### Historia

¡LEE ESTO! ¡Algunas cosas no se mencianan en ningún otro sitio!

#### v2.00 (19.3.1995)

----------------- \* Soporte ARexx

- \* Soporte de Pantalla Publica
- \* Cambios en el control del teclado: Ahora puedes usar teclas sin haber activado primero la pantalla pulsando lamiga-lshift-control-<key>.
- \* Novedad en PS3M: Soporte para modulos Fasttracker 2 (XM).
- \* Mejoras en el aspecto.
- \* Parcheada la playsid.library, por tanto es posible reproducir melodias SID también en Kick1.2/1.3.
- \* Prefs: Continua sobre un error, hotkeys, Sonido desagradable, doble buffe, slector del directorio del programa.
- \* Ventana Principal: mover, insertar, ordenar (escondida debajo de insertar)
- + Timeout (tiempo de salida) tiene ahora 2 modos.
- + Puedes 'Add' (Añadir), 'New' (nuevos) y 'In' (entrar) directorios.
- + Nueva Rutina The Player v6.1a.
- + La rutina PT no causa serialstops.
- + Comandos lineales: HIDE, QUIT.
- + Prefs: La potencia de volumen PS3M afecta inmediatamente al sonido.
- + Incluidas algunos soportes de programas.
- · Los ficheros PSID se cargan en memoria publica si está disponible.
- · HiP puede esconderse con lamiga-lshift-control+h.
- · Tecla para cambiar el actual scope.
- · Usa menos CPU que la versión 1.40 cuando no reproduce.
- · Optimizada la rutina de la caja de ficheros y el scroll de salto con shift
- · Nuevos generador de algoritmos aleatorios (¡Gracias Thomas!).
- · Si la rutina PT se situa como 'Fastram', los modulos más peueños que los buffers chip de la rutina (256kB) serán cargados en chipram ... :)
- · También reconoce .Lha .lHa .lHA como sufijos.

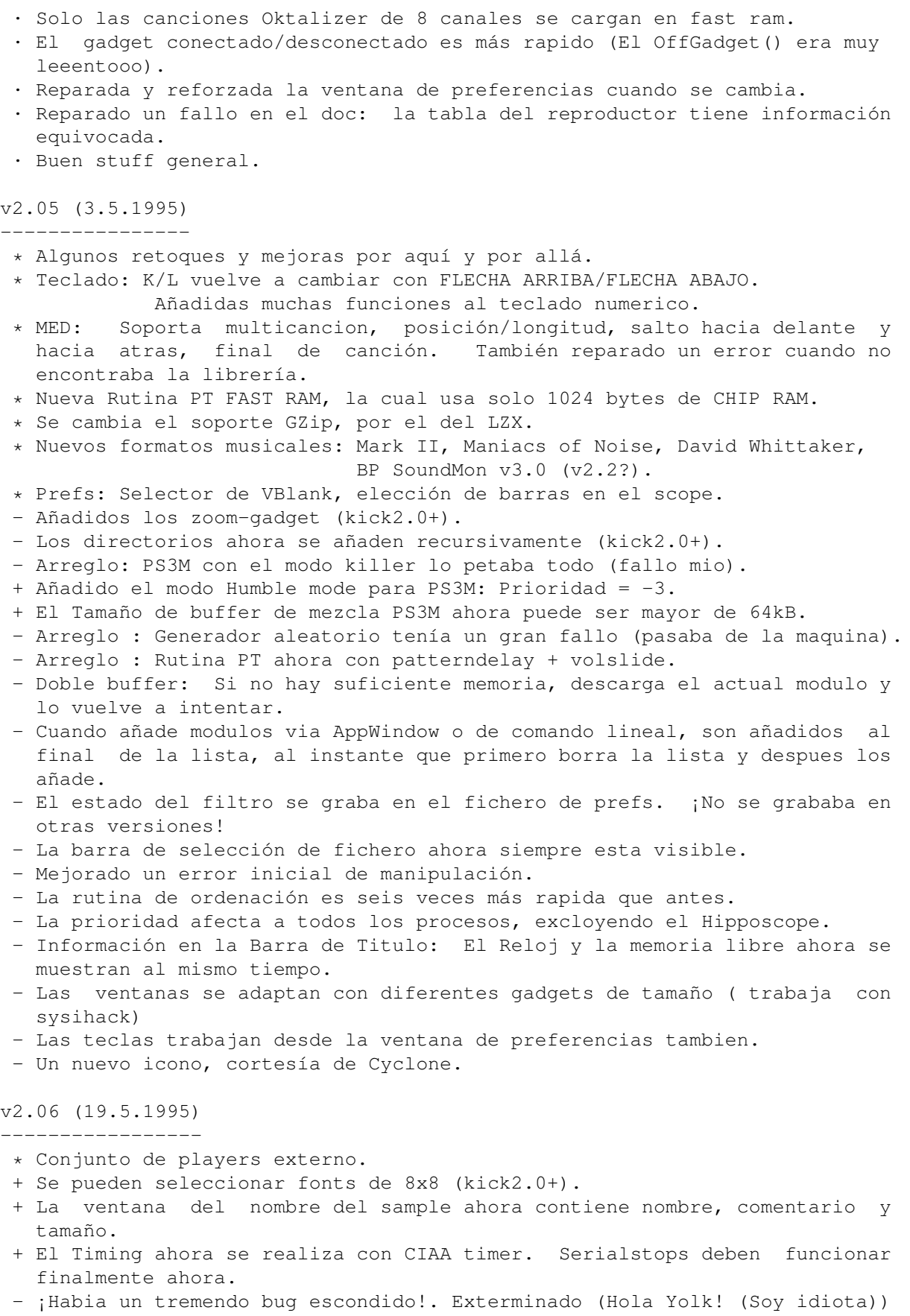

- Arreglado un fallo en el script HiP (extracción LZX).
- Desvanecimiento del sonido cuando sales.

- Un nuevo icono, cortesía de Roman Patzner. - Arreglado un bug con el comando ZIP (ARexx). - Algunos fallos en la PS3M arreglados. - Algunos arreglos ... v2.07 (26.6.1995) ----------------- Fallos arreglados: - Un Continua sobre error que no fuese extenso causaba incomprensiblemente fallos de carga y loop. - El buffer maximo para la PS3M reducido a 32kB (64kB no trabaja siempre de manera correcta). - Arreglado un fallo en el selector de font (ya no hay perdida de tiempo y memoria). - "New" borra la lista solo si algunos mods fuesen seleccinados. - Fallo reparado en la rutina PT FastRam (el unico que atascaba la maquina). - Timeout ahora trabaja con doble buffer. - LhRed TFMX mdat+smpl cargando con doble buffer tenía un error bastante serio. Asesinado!. - Otro fallo con LhA y TFMX reparado. Probablemente causaba daños si la longitud del fichero MDAT era vieja. - Pos/Longitud y NS/PS (Siguiente/Previa Cancion) no trabajan con modulos MED MMD2 (¡No tengo la descripción del formato!), por eso los he borrado. - El comando ARexx PLAY contenía información engañosa. Corregida. Mejoras: - Pequeños arreglos y mejoras por aquí y por allí. - Encuentra ficheros en la lista. - Reloj con alarma! :) - Nuevos formatos musicales: Old Soundtracker, Hippel, Hippel-COSO. - La información y el nombre del sample en la ventana para SID mejorados cuando se carga un nuevo modulo. - Nuevos requesters multi-elección con gadgets ciclicos con el botón derecho. - "Center Name" mejorado, por tanto el doble click es más facil. - Opcion de mostrar la duración de los modulos Protracker. - El reproductor de MED intenta asignar el puerto serie para reproducir modulos MIDI. - Nueva versión de la rutina PS3M: 0.951. Muchos fallos arreglados. - La PS3M ahora se encuentra en el conjunto de players. - Fichero de configuración para PS3M, como el del player PS3M de Guru. - Desplazador para el Surround Stereo de la PS3M. - Modos Humble y Friendly para PS3M cambiados por un selector de prioridad. - PS3M ahora usa CIAA timer, lo cual no causa paradas como CIAB. (El CIAB puede ser seleccionado en la configuración PS3M si el usuario realmente lo quiere). - Nueva rutina de espera para los DMA en la rutina PT de Peter Kunath. - Cambiar ahora el scope es inmediato. - Ya no habrá pop-screen-to-front (muestra la pantalla) al comienzo más. - Mejoras en la identificación de ficherso LhA, LZX y ZiP - Tools, WaitHiP, HiPlay, PSIDcomment. - Nuevos iconos para Magic Workbench, cortesía de Roman Patzner.

- Nuevos icono en formato Newicon cortesía de David Wiles.

- HiP.guide cortesía de Tuomas Lukinmaa.

v2.08 (21.7.1995) -----------------

Fallos reparados:

- Fallo arreglado en "Play module once" (Reproduce el modulo una vez)
- Cambio al uso de la vieja espera en DMA de la rutina PT porque lal nueva no trabaja del todo bien.
- Añadido un selector de lista al Boton Derecho del raton para la prioridad en el programa principal.
- Arreglado un fallo cuando intenta reproducir modulos Med incluso cuando ocurre un error de inicio.
- Arreglada la rutina de calculo de duración de un modulo PT, que se cerraba en algunas situaciones.
- Arreglado un fallo cuando detecta el final de un modulo PT.
- Analizado un bug que contenia el fichero de configuración PS3M. Ensuciaba las prioridades con el modo Killer.
- Doble Buffer trabaja ahora con modulos dropped-icon (arrastrados por su icono).
- Los modulos arrastrados son reproducidos inmediatamente incluso con reproduccion aleatoria.
- La identificación .info para los ficheros PSID ahora reconoce más ficheros.
- Petaba cuando no podia abrir una font. Arreglado.
- Reparados algunos problemas con los nombres de la canción y PS3M.
- "Continua sobre error" fallaba con modulos desconocidos.
- El sampleoffset PT trabaja actualmente al 100%. ¡Ey Yolk y Guru! :)
- Reconoce ficheros \*. LZH.
- Reparado un fallo en reproducción aleatoria.

Mejoras:

- Añadido un puntero de espera.
- Mejor identificación de MarkII, Hippel e Hippel-COSO.
- Se incluye un dibujo (brocha) cortesía de Roman Patzner.
- No se hace un fade de volumen al salir.
- El fade de volumen trabaja un poquito mejor con PS3M.
- La ventana del scope se cierra cuando no se dispone de datos.
- El selector de lista en prefs se puede cancelar pulsando fuera de la ventana.
- Si un modulo que es reproducido contiene subcanciones, todas son reproducidas antes del siguiente modulo que se tenga que cargar. Trabaja con los modos de reproducción "List Repeatedly", "List Once", con modulos con final detectable y con timeout.

v2.09 (28.7.1995)

-----------------

AARGH!! ¡La v2.08 tiene una versión antigua de la PS3M! :-(((((((((( Esta version contiene la nueva (la misma versión que en v2.07)...

Mejoras:

- Nuevo scope
- Un pequeño cambio en el PatternScope concerniente a los VU-meters.

v2.10 (2.9.1995) ----------------

Fallos reparados:

- Pequeños detalles por aquí y por allá. - Reparado un fallo en la espera DMA : Protracker, JamCracker, Soundmon, Hippel-COSO. - Ultimas notas sobre pantallas con altos ratios de refresco. - Enforcer hit con el botón derecho del ratón descartado. - Fallos reparados en el material de los comandos lineales. Mejoras: - Divisores de listas. - Corte de prefijo en los nombres de fichero. - Carga Temprana. - Nuevo modo de avance. - Indicadores de las funciones del botón derecho del ratón (Estilo Dopus) - Reorganizacion de las Preferencias. - Cambio de la posición del "cursor" en el patternscope. - Reproduccion de samples IFF 8SVX. - Añadido el comando ARexx SAMPLE. - El comando ARexx PLAYSONG contenía un bug. Reemplazado por SONGPLAY que funciona. - Pequeño interface para programadores. - Quadra/Stereoscopes más gruesos. - Removida la información del titulo en la ventana de sample dentro de la ventana misma. - Las posiciónes de la ventana del nombre del sample y la ventana de información ahora son grabadas. - Las ventanas de los samples no abiertas por el usuario no desactivan la ventana principal - Invitación a las lista de modulos con el botón derecho del ratón y "Lp". - Rutina de ordenación mejorada: \* Sortea con exactitud 24 caracteres \* Las secciones divididas se sortean separadamente. \* Compatible con cortes de prefijos. \* No es demasiado rapida. Aun estoy usando la ordenación bubble (burbuja)... - Cancela los parametros en el fichero de configuración PS3M con ?'s. - Incrementado el maximo ratio de mezcla PS3M de 56 kHz a 58 kHz después de averiguar si actualmente es posible. - Incluido un ARexx-Filer script cortesía de Janne Simonen. - HippoScope de PS3M: Doblado el tamaño vertical y doblada la cantidad de pixels en Amigas con 020 o +. - ¡ATENCION: La palabra clave PRG ha sido cambiada por PRGM ! v2.11 (6.9.1995)

----------------

Fallos solucionados:

- Algunos pequeños retoques.

- v2.10 tenía una versión test de la rutina Protracker ... Argh! :( . Bueno, trabaja bien, y es más rapida pero no siempre suena igual que el Protracker original. Vuelvo a la vieja rutina en esta versión.

Mejoras:

- Abre el Scope cuando es posible.
- Dir añadido con divisor/directorio. Ahora añade divisires a todos los directorios.

v2.12 (16.9.1995)

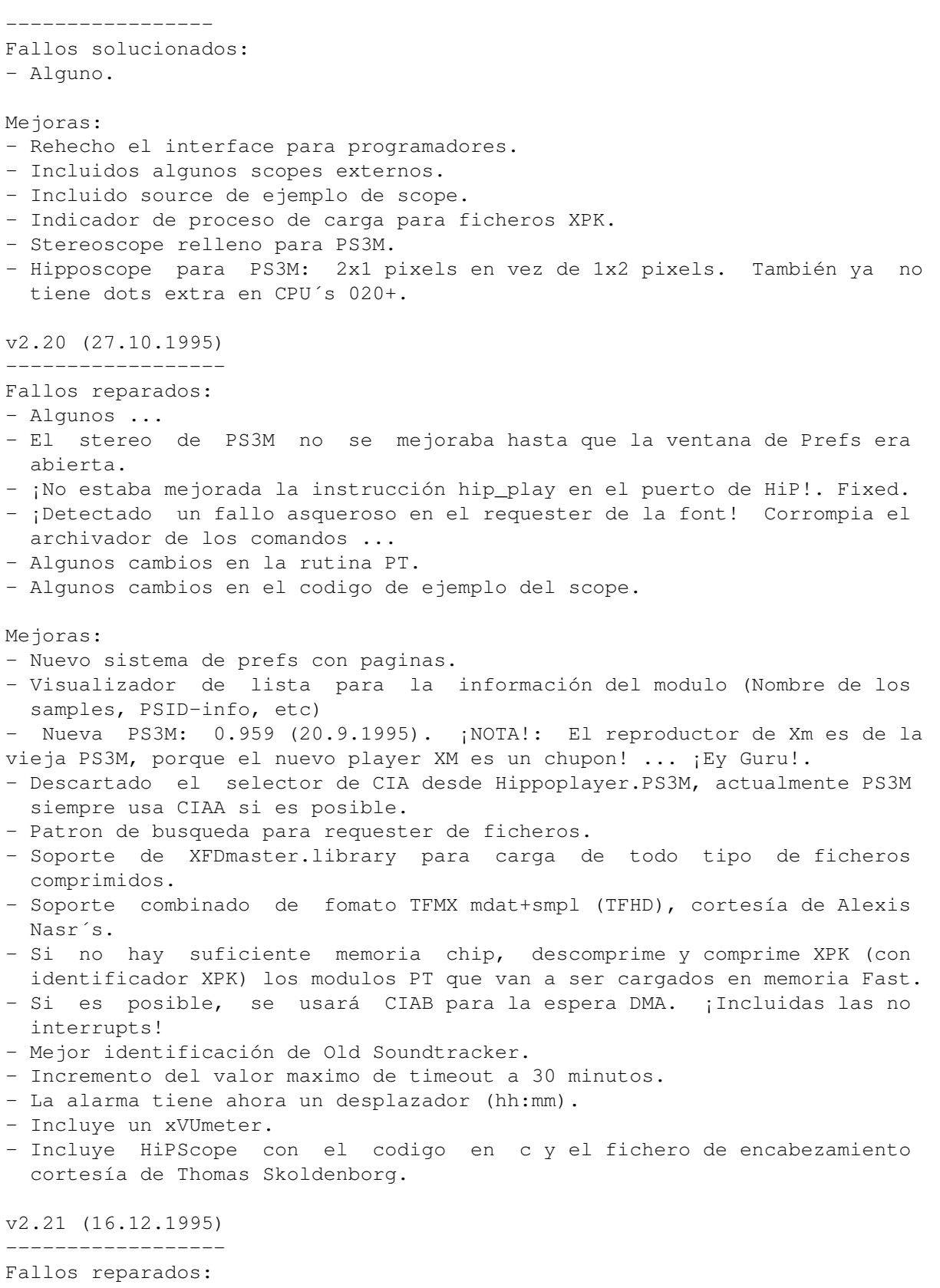

- Reparados por un completo un buen manojo de ellos.
- Encontrados y reparados bastantes fallos en el manejo de la memoria.
- Reparados unos problemas con la velocidad de seguimiento de los datos en el scope. Ahora debe trabajar con cualquier driver standard de monitor.

Mejoras:

- Nuevo, rapido y más divertido cargador de ficheros Lha/LZX/Zip que busca cada archivo para los formatos musicales. Los archivadores con 100 anuncios de BBS y un modulo dentro ahora trabajan bien. A partir de este momento, borra el fichero script-HiP. No será necesario en mucho tiempo.
- Nuevo modo para el conjunto de players: Load Single (Carga uno solo).
- El scroll de la pantalla principal, y de la de información, ahora con un poder mejorado para el blitter.
- El ratio de mezcla para PS3M descrito dentro de la ventana de información.
- El estado Abre/Cierra de la ventana de información es grabado en el fichero de preferencias.
- Soporte de DIGI Booster. Tal vez sea borrado de versiones posteriores. Puedes probar el tracker, es fantastico. Gracias a Tomasz Piast (Tap) for darme el codigo de la rutina.
- Sale de la información del modulo dandole a Escape.
- Tecla clave: [BACKSPACE+SHIFT]. Borrara un fichero de la lista ¡Y DEL DISCO!.
- Mayores avances en el Salto hacia delante de PSID.
- 2 parametros nuevos para ARexx GET: DURA y HIDS.
- Algunos cambios esteticos.
- Incluye un script de instalación cortesia de Tomasz Kepa. ¡Gracias! Algunas modificaciones son mias.
- Incluye Documentos en Frances cortesía de Alan Guillevic. ¡Gracias!
- Incluye un script HiP-ARexx-Play.rexx cortesía de Marcel Döring <DonDoringo@GURU.rhein-main.de>. ¡Gracias!
- Incluye un icono de directorio Hippo cortesía de Richard Harris. ¡Gracias!

v2.22 (26.12.1995)

------------------ Fallos arreglados:

- 
- Olvide repara en la ultima versión que la ventana de información solo podía abrirse en la ventana del Workbench.
- El conjunto de Players tenía un error en la asignación de memoria .. :(
- Reconocido un error en La PS3M que fallaba cuando escribía a disquette. He realizado algún cambio en las interrupciones PS3M y el problema parece haberse solucionado. Pero quien lo sabe con certeza ...

- El fichero de instalación ha sido reparado. He probado a copiar el script antiguo también.

Mejoras:

- Los nombres de los samples en modulos MED ahora se muestran en la ventana de información si es posible hacerlo.
- Los divisores de lista no contarán ya como ficheros en la ventana About.
- Incluye SPIScope, cortesía de Tuomas Lukinmaa.

v2.23 (7.4.1996)

Fallos reparados:

- Multitud de fallos grandes y pequeños reparados.
- Reparado uno en el modo Load Single Player Group.
- Reparada la alarma. Probablemente no trabaje todavía bien.
- Algunas mejoras en el VUmeter, que ya no debé fallar más.

#### Mejoras:

- Asegurada la calidad por un montón de betatesters (yeah, seguro :-)
- Nueva PS3M 0.960. Fallos reparados en las rutinas de Fasttracker II (XM), Screamtracker III (S3m) y Fasttracker I (FT). Reparadas y mejoradas por Peter Kunath /~Delirium Softdesign (Hola y Gracias!)
- SHIFT+BAKCSPACE en un divisor hacía que todos los ficheros "bajo" este particular divisor fuesen borrados de la lista.
- Añadida una función para DEL en el botón derecho del ratón. Hace lo mismo que SHIFT+BACKSPACE, o sea, borra un fichero o borra un divisor que este bajo el.
- Si aprietas el botón derecho del ratón a la izquierda de 1/3 de la caja de información, entonces conectaras/desconectaras el scope.
- La ventana de informacion muestra ahora todo el comentario del fichero.
- Monoscope y Filled Monoscope para el reproductor de samples IFF.
- Ahora puedes intentar el timing CIAA y después el CIAB. Debe trabajar con otros apps que necesiten CIAA, como ShapeShifter.
- Nueva rutina DigiBooster v1.4 por Tap. (TEN CUIDADO: La rutina puede cusar daños letales!)
- Añadido un control de volumen para los modulos DIgiBooster.
- Prefs: Se graba la pagina de Preferencias en el fichero Prefs
- Prefs: Usa/No usa el fichero de configuración HippoPlayer.PS3M.
- Prefs: Graba el estado de la ventana (ventana grande/barra de titulo).
- Prefs: Tamaño del sample buffer.
- El patrón de busqueda de ficheros es ahora aplicado a todos los nombres de ficheros, no solo a aquellos mostrados en el requester de ficheros (Kick2.0+).
- El tamaño de la caja de ficheros puede seleccionarse a 0: La borra de la ventana.
- La extracción de archivos LhA trabaja ahora también en Kick 1.3
- El modo para el conjunto de players "Load All" carga también las librerías med y psidplayer.
- El nombre del modulo en la barra de titulo aparece en todos salvo en "Show clock, free mem".
- ARexx GET: FILT
- ARexx: Añadidos algunos scripts nuevos. Echales un vistazo!.
- Los scopes funcionan desde el WB.
- Incluye un nuevo icono de directorio, al igual que iconos Magic Workbench y scopes. Los agradecimientos van para Ilmari Karonen.
- Algunos cortes en la historia del programa del documento.

v2.30 (5.8.1996) ----------------

Fallos Reparados: ¯¯¯¯¯¯¯¯¯¯¯¯¯¯¯¯¯

- ¡Numerosos!
- Cambios en la rutina de ordenación y cuando añade ficheros recursivos.
- Se han añadido algun modo de seguridad para el Modo Killer de la PS3M. No se si hay alguna diferencia.

Grandes Mejoras: ¯¯¯¯¯¯¯¯¯¯¯¯¯¯¯¯

- Nuevo aspecto GUI.
- Grandes mejoras en la rutina de samples: IFF, AIFF, RIFF, WAVE, soporte de mono/stereo 8/16-bit, stop cont, final detectado, calcula la duración, reproduccion 8/14 bit.
- ¡Reproducción de un sample de un modulo protracker en la ventana de información!. Finalmente despues de muchas peticiones publicas :) Pulsa un sample. La posición horizontal del puntero del ratón define la nota.
- Soporta modulos THX Sound System. ¡Fantasticas melodías chip!. Necesita 68020+.
- Archivadores (Lha, LZX, Zip):
	- · Un identificador más apropiado para los ficheros en la extracción de archivos.
	- · Los archivos LhA, LZX y Zip sin el sufijo (.lha, .lzx, .zip) ahora pueden cargarse. Esta ventaja necesita algunos cambios en los comandos de los archivos, pero ten por seguro que las cambiaré.
- Soporte del fichero de calibracion Cybersound para PS3M. ¡Sorprendente la calidad total en 14 bits!
- "About" usa las rutinas de la ventana de información, no más reqtools.
- Los nombres de los sample DIGI Booster se muestran en la ventana de informacion del modulo.
- Fichero guide bastante mejorado. ¡Ey Marius! :)

Pequeñas mejoras: ¯¯¯¯¯¯¯¯¯¯¯¯¯¯¯¯¯

- Los scopes ahora soportan la salida cuando HiP se lo manda. Incluso puede salirse de ellos pulsando con el botón derecho del ratón en la ventana del scope cuando esta activa.

- Shift + I no solo abre la ventana de información del modulo, sino que tambien la activa.
- Pulsando el botón derecho en la ventana de información del modulo, sobre la ventana, probocarás que la ventana se cierre.
- Prefs: Los string gadgets ahora son ciclicos con el TAB.
- El botón derecho del ratón sobre el gadget de preferencias |Pr| puede borrar/recuperar la ventana principal con la caja de ficheros.
- Cambios en el teclado:
	- · 2 nuevas teclas de función: [G] y [H] para los modos de reproducción "List repeatedly" y "Modules in random order".
	- · Nuevas assignaciones de teclas:
		- · Borra la lista de modulos = [C]
		- · Borra un modulo = [D], [BACKSPACE]
		- $\cdot$  Volumen =  $[V]$ ,  $[B]$
		- $\cdot$  Nuevo =  $[N]$
		- $Prefs = [R]$

- Nuevo indicador de proceso en la carga de XPK.

- En el modo "Play modules in random order" se marcarán con '#' en la lista los que ya hayan sido reproducidos.
- Cuando se añade ficheros y directorios se trabaja más logicamente.
- Se añade alguna razón al administrador de error inicial.

Nuevo material: ¯¯¯¯¯¯¯¯¯¯¯¯¯¯¯

- Nuevo icono Magic Workbench por Trevor Morris.
- Nuevo ARexx-script: Suffer.rexx por Marcel Döring.
- Nuevos scripts ARexx: hip\_play1b.rexx, hip por Filip "Eliot" Oscadal.
- Nueva versión del script ARexx HippoPlay.filer por Janne Simonen.

v2.32 (6.10.1996)

-----------------

Fallos reparados: \_\_\_\_\_\_\_\_\_\_\_\_\_\_\_

- Solucionados algunos problemas relaccionados con los parametros del comando lineal HIDE.
- Reparado un problema con el refresco de la ventana.
- Cuando cargaba modulos TFMX comprimidos, HiP no los borraba del directorio temporal. Arreglado.
- Algunos pequeños problemillas arreglados. No acaban nunca ... :-\
- Algun cambio en el fichero .guide

Mejoras: ¯¯¯¯¯¯¯¯

- Soporta el sistema de sonido AHI. Necesita kick2.0+ y probablemente 68020+.

- Nueva rutina Digi Booster v1.6. ¡Gracias a Tap y Walt!
- PS3M:
	- · Optimizadas un poco las rutinas de mezcla para 020+
	- · Algunos cambios en las rutinas.
- Reproductor de samples:
	- · Optimizaciones para 020+.
	- · Desplazado dentro del conjunto de players.
	- · El ratio de sampleo puede seleccionarse desde prefs. No hace caso del ratio obtenido del encabezamiento del sample. ¡Ey Icebeat! :)
- Opcion de auto ordenado en Prefs.
- Recorte de tamaño de todo el source.
- Renovado el Documento. Sigue siendo tan sucio como siempre ... Guides rules.
- Script de instalación nuevo y mejorado.
- Renombrados los ARexx scripts a \*.HiP.

Material Nuevo: ¯¯¯¯¯¯¯¯¯¯¯¯¯¯¯

- Nuevos scopes externos: Versiones de pequeños Quadrascope, FQuadrascope e HippoScope. WeirdScope, un extraño scope para PT. Un scope grande con pattern scroller y quadrascope para pantalla entera (necesita kick 3.0+).
- Documento en Italiano traducidos por Valerio Russo. ¿Te llegó mi carta?
- Documentos en Polaco traducidos por Tomasz Kepa.
- Nuevo script ARexx: Totalduration.hip por Tomasz Kepa.

¡Gracias a todo este montón de gente! :)

v2.33 (8.10.1996) -----------------

- Se saca un parche para arreglarel bug en el conjunto de players. (Mirar debajo)

v2.34 (12.10.1996) ------------------

Fallos Reparados: ¯¯¯¯¯¯¯¯¯¯¯¯¯¯¯¯¯

- El cargador del conjunto de players solo aceptaba el grupo si el modo del conjunto de players se situa en "Load Single". Arreglado.
- La opción de reproducción de samples Protracker en la ventana de información no funcionaba. Arreglado.
- Algunos cambios en el material de soporte del AHI.

Mejoras: ¯¯¯¯¯¯¯¯

- Desensamblada y arreglada la rutina THX, por tanto, ahora tambien trabaja

bajo 68000/68010. v2.35 (23.11.1996) ------------------ Fallos arreglados: ------------------ - Reparado un fallo en lo referente al modo de reproducción aleatoria y el botón de reproducción. - La asquerosa e inutil función de carga temprana (early load) tenía un error. Arreglado. - Un desagradable error arreglado en el stuff de reproducción de samples acerca del conjunto de players. Mejoras: -------- - Nuevo soporte de modulos MusicLineEditor (usando la mline.library). - Nuevo soporte para modulos Octamed SoundStudio (vía octamixplayer.library). - Optimizada la rutina de ordenación (un poquito). - Optimizada la rutina PT Fast Ram (más rapida sobre 68000/010). - La función Find Name ahora busca siempre en toda la lista. Nuevo Material: --------------- - Nueva versión del doc en formato guide en Frances, por Alan Guillevic. ¡Gracias! v2.36 (27.12.1996) ------------------ \*\* ¡NOTA! Desde la v2.35, HiP necesita las versiones V6 de la medplayer.library y de la octaplayer.library, y la version 7 de la octamixplayer.library. ¡Todas las librerias que necesita van incluidas en el paquete!. Fallos arreglados: \_\_\_\_\_\_\_\_\_\_\_\_\_\_\_ - Descartado el anterior arreglo con los botones de reproducción aleatoria y reproduccion - Pequeños fallos reparados. - Hice algo con la limpieza de archivos del directorio temporal. Mejoras: ¯¯¯¯¯¯¯ - Los modulos que eran reproducidos mejor desde la Fast, pero que eran cargados en Chip, ahora son colocados en la Fast Ram si es posible. - Los selectores de lista con el boton derecho del ratón en Preferencias,

ahora pueden cancelarse apretando de nuevo el botón derecho del ratón.

Material Nuevo: ¯¯¯¯¯¯¯¯¯¯¯¯¯¯ - Incluidas todas las librerias que se necesitan en el paquete: · medplayer, octaplayer y octamixplayer.library para modulos MED, OctaMED y OctaMED SoundStudio. · PlaySID.library para reproducir modulos PSID. · mline.library para reproducir modulos MusicLineEditor. Además, todas son instalables con el script de instalación incluido. - Nuevo guide en Alemán realizado por Dominik Deobald. ¡Gracias! - Nuevo script Multi-archivo-multi-fichero-reproductor HiPPack v1.2a por Jari Karjalainen. ¡Gracias! v2.37 (31.12.1996) ------------------ Se produjeron 2 fallos en la v2.36: Uno que hacía que no funcionase en las CPU de los 68000/68010 y otro que se cargaba las viejas kickstarts pre-2.0. v2.38 (9.2.1997) ---------------- Fallos Arreglados: . <del>.</del> . . . . . . . . . . . . - Problemas con el volumen en MusiclineEditor. Arreglados. - Reparado un fallo al añadir ficheros cuando falta memoria. - El fallo en el nivel de stereo en el sistema AHI reparado. - Fallo en la documentacion: La tecla para "Añadir ficheros" es [T], y no [I], la cual hace que se habra la ventana de informacion. Mejoras: ¯¯¯¯¯¯¯¯ - Nuevo y sorprendentemente más rapido algoritmo de ordenacion (comb sort): Basado en el codigo ensamblador de Origo/C-Lous y Subspace. Con 2686 ficheros, la antigua burbuja de ordenacion tardaba 40 segundos cuando ahora la nueva rutina solo tarda medio segundo ... moderadamente en mi Amiga. - Posibilidad de introducir comentarios a los ficheros. Pulsa [O] para esta opcion. - Nueva rutina THX. Algunos fallos reparados, ya no estara disponible la doble y cuadruple velocidad  $:-\backslash ...$  y no funciona bajo 68000.  $:-\backslash$ - Ahora, la ventana de informacion, muestra los nombres de los samples en los modulos con formato THX. - El reproductor de samples ahora está capacitado para reproducir samples mayores de 28khz en modos de pantalla donde esto no es normalmente posible (o sea, donde el refresco horizontal es de 15kHz). Necesita algo más de procesador y algo de memoria para escalar los datos del sample. Nuevo material: ¯¯¯¯¯¯¯¯¯¯¯¯¯¯¯

- Nuevo guide en Frances por Alan Guillevic.

- Guide en Español por Jose Antonio Diaz (Humphrey/Centolos). Gracias tios!

#### <span id="page-64-0"></span>**1.89 hellos**

\*\*\*\*\*\*\*\*\*\*\*\*\*\*\*\*\*\*\*\*\*\*\*\*\*\*\*\*\*\*\*\*\*\*\*\*\*\*\*\*\*\*\*\*\*\*\*\*\*\*\*\*\*\*\*\*\*\*\*\*\*\*\*\*\*\*\*\*\*\*\*\*\*\*\*\*\*\*  $***$  Saludos  $***$ \*\*\*\*\*\*\*\*\*\*\*\*\*\*\*\*\*\*\*\*\*\*\*\*\*\*\*\*\*\*\*\*\*\*\*\*\*\*\*\*\*\*\*\*\*\*\*\*\*\*\*\*\*\*\*\*\*\*\*\*\*\*\*\*\*\*\*\*\*\*\*\*\*\*\*\*\*\* Jarno Paananen (Guru/Sahara Surfers) - ¡Hola tio! Gracias por la PS3M, etc. :) Nico François - Gracias por la reqtools.library! Ron Birk & Per Håkan Sundell - Gracias por hacer tan perfecta la emulación SID. Beta Testers Oficiales: ----------------------- Jarkko Kemppainen (Mysdee/The Sharks), Mikko Karvonen (Yolk/Parallax), Timo Rönkkö (Deadbeat/The Sharks), Antti Lankila (STL/Damage), Jarkko Vatjus-Anttila (Quaid/Big Fat Brothers), Tuomas Lukinmaa (Tumu/Big Fat Brothers), Toni "Panadol" Kettula, Filip "Eliot" Oscadal, Marcel Döring, Steve@Almathera Tech (THP), Kasper B. Graversen, Marius Sundbakken, Luuk van der Duim, Jan Svihus

A todos los que han participado en mayor o menor medida, ¡Gracias!: -------------------------------------------------------------------

Peter Kunath (Delirium Softdesign), Henryk Richter (Buggs/Defect), Tuomas Lukinmaa (Tumu/BFB Team), Janne Simonen, Marcel Döring, Tomasz Kepa, Jarkko Vatjus-Anttila (Quaid/BFB Team), Marius Sundbakken, Christian Buchner. Alan Guillevic, Valerio Russo, Dominik Deobald, Jose A. Diaz (Humphrey/CTl)

Iconos de: ----------

Tommi Lindström, Richard Harris (FOXX), cYClone/nEW-dEAL^PSD PC, Roman Patzner, David Wiles, Ilmari Karonen, Trevor Morris

#### Saludos especiales:

-------------------

Agust Arni Jonsson (Nemesis1), Mikael Grahn, Jari Karjalainen, Ivan Wheelwright, Jani Kannisto, Thomas Gylfe, Arto Ikola, Tommi Lempinen, Paul Wellstead, Mikko Vartio, Pasi Laaksonen, Alan Guillevic, Armin Pigulla, Mikko Manninen, Seppo Tomperi, Jari Mikkilä, Patrick Becker, P.Koistinen, Juha Laukkanen, Jan Svihus, Gunnar Andersson, Ragnar Fyri, Roman Patzner, Edouardo Gonçalves, Svein Skjæveland, Petri Ala-Louesniemi, Jari Ketola, Olivier Delemotte, Markku Luukkainen, Ralf Neitzel, Janne Jusula, Philippe Bovier, Jouko Tuisku, Luuk van der Duim, Sean Connolly (Odie/Cosine), Johan Rönnblom, Dominique Deangeli, Norbert Pfohl, Graham C Shaw, Josef Andersson, Samppa Rönkä, Juha Virtanen, Jorma Valli, Moku/Assembly Organizing, Wayne Newark, Mikko Uusitalo, Arto Bäckman, James Abrams, Kieron Dunbar, Toni Kettula, Timo Koskinen, Garret McGowan, Christian Knieling, Christer Bjarnemo, Sami Sainio, Lukás Smolej, Morgan Johansson,

Øystein Monsen, Otto Vara, Mikael Berglund, Kimmo Lappalainen, Niels de Koning, Juhana Uuttu, Jaakko Oranen, Richard Knight, Peter Mattsson, Heikki Jämsä, Ján Zahurancik, Mikko Rönkkönen, Jani Sarviluoma, Aki Laukkanen, Fredrik Jansson, Manu Pärssinen, Kasse Korhonen, Richard Dötterl, Kimmo Vääriskoski, Timo Savola, Simo Koivukoski, Kimmo Kannala, Anders Nyström, Per-Ivar Gustafsson, Erskin L. Cherry, Esa Etelävuori

Saludos para todos lo que me han mandado algún email y para los que hablo con ellos en IRC.

¡Gracias a todos los se han registrado, me han mando bugs y sugerencias!

#### <span id="page-65-0"></span>**1.90 Acerca de la Traduccion de HippoPlayer**

La traducción de HippoPlayer

Hola soy Humphrey/Centolos, y soy el atontado que ha traducido el manual en inglés de la versión 2.38 de este maravilloso player de modulos realizado por K-J Koljonen.

La traducción la he realizado "a mi bola", ya que mi inglés no es demasiado fluido, pero como en la versión 2.38 del programa aparecen las traducciones del manual en frances, italiano y polaco ... joder!, pues que da vergüenza que no aparezca por lo menos la versión en cristiano ... :)

Si alguien se anima a hacerme la sesión de bugs de este manual en castellano, y encuentra menos de 2.000, que me escriba a la siguiente dirección:

Humphrey/Centolos Jose A. Diaz C/N.S.Angeles 1 Bj B 28911 Leganés (Madrid) - SPAIN - O si lo prefereis, apuntad mi dirección de Correo Electronico: humphrey@redestb.es

Nada más, que disfruteis del programa!.

#### <span id="page-65-1"></span>**1.91 Acerca de HippoPlayer**

Acerca de HippoPlayer

HippoPlayer fue realizdado usando Asm-One. Totalmente optimizado (sin

fiarse) en ensamblador. La longitud original del codigo sin incluir las rutinas de reproducción es de 427 kB aproximadamente. ¡Las solicitudes de registro, bugs, comentarios, sugerencias y material de C-64 serán bienvenidas!. ¡NO HAGO SWAPP! ¡Por favor, menciona siempre la configuración de tu Amiga y la versión de HiP cuando me envies bugs! Kari-Pekka Koljonen Torikatu 31 FIN-40900 Säynätsalo Finland E-mail: k-p@kalahari.ton.tut.fi (Intentalo aquí primero) kpk@pcuf.fi (Sino aqui, pero no subas ficheros!) WWW: http://kalahari.ton.tut.fi/~k-p IRC: K-P (#amigascne)

Finns phone: 014-3742699 (Solo durante los fines de semana)